PART 2

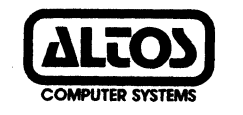

# **ALTOS COMPUTER SYSTEMS 8500 CENTRAL PROCESSING UNIT PCB HARD DISK CONTROLLER PCB TAPE CONTROLLER PCB 1/0 PORT ASSIGNMENTS SCHEMATICS**

### Table of contents

### PART TWO

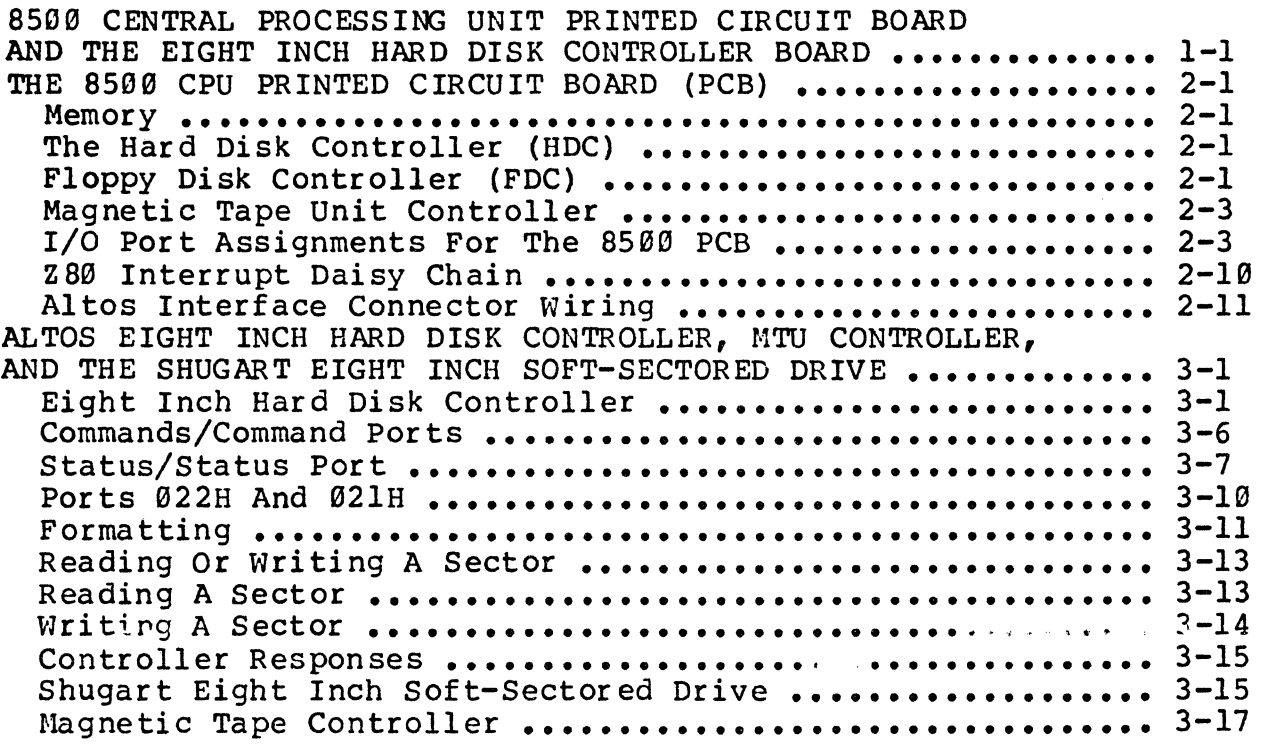

### SCHEMATICS

8500 CPU PCB SCHEMATICS EIGHT INCH HARD DISK CONTROLLER SCHEMATICS XENTEK 6055 POWER SUPPLY SCHEMATICS REAR PANEL I/O PCB SCHEMATIC SHUGART SCHBMATICS DISK CONTROLLER EIGHT INCH SCHEMATICS

### LIST OF FIGURES

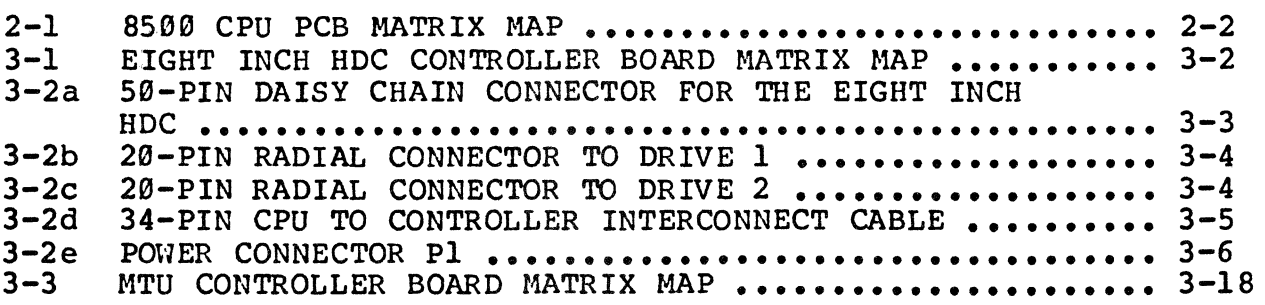

# LIST OF TABLES

 $\Delta \phi$ 

÷,

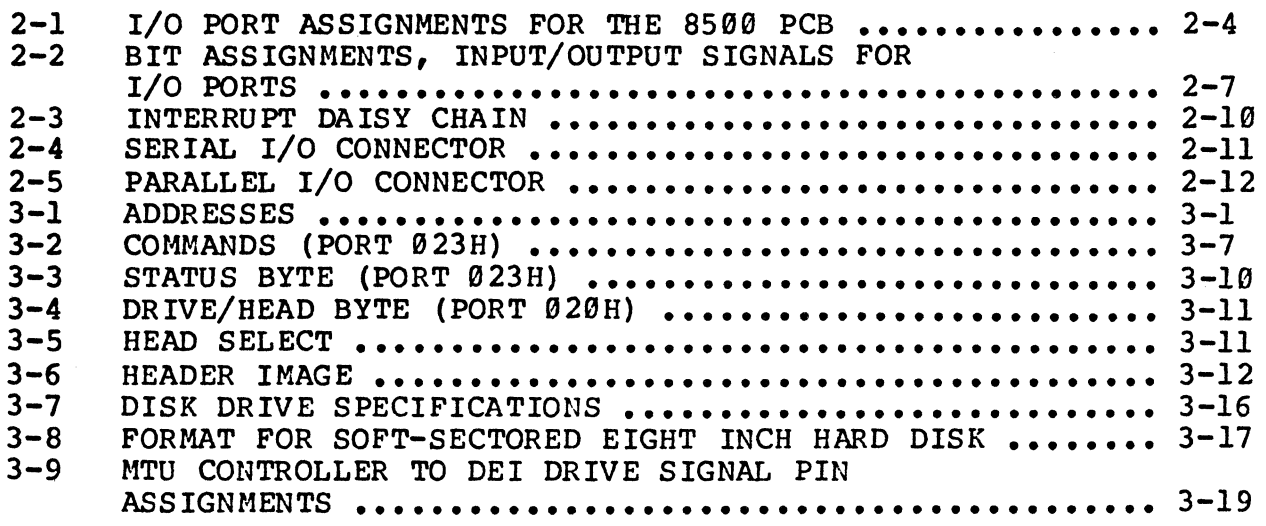

 $\Delta\phi=0.5$ 

1. 8599 CENTRAL PROCESSING UNIT PRINTED CIRCUIT BOARD AND THE EIGHT-INCH HARD DISK CONTROLLER BOARD.

The following two sections are dedicated to a detailed discussion of the 8599 CPU PCB and the eight-inch hard disk controller PCB. Most of the information contained in these sections are for user reference only.

## 2. THE 8500 CPU PRINTED CIRCUIT BOARD (PCB).

Most of the data contained in this Section is for inrormation purposes only as the operating system handles the operations discussed herein. The 8500 CPU PCB has the capability of supporting up to four floppy disk drives and up to two eight-<br>inch hard disks. Figure 2-1 is a matrix map of the 8500 PCB.

### 2.1 Memory.

The 85BB PCB Memory bank switching allows selection of the bank the DMA will access independently of tne bank selected for access by the CPU. Thus, the CPU may be operating in one memory bank when the DMA interrupts to read from or write to another memory bank. This requires two more bits (UN3 and UN4) at port 25.

The ab1lity to swap the fixed 16K address space from high-order memory to low-order memory has been facilitated by a pair of jumpers (S21 and S22), on the PCB at matrix positions<br>12A/B. This jumper allows the user to configure the system This jumper allows the user to configure the system for OASIS, CP/M or MP/M operating systems. The write protect function operates on the common memory only. independently of whether common memory is pinned to be in high-order or loworder space.

### 2.2 Tne Hard D1sk Controller (HDC).

The hard disk controller is a separate PCB that attaches, p1ggyback, onto the right side mother board. Tnis allows different types of disk drives to be used. Currently, the hard diSk controller that will mount on the 85BB board is the for the soft-sectored drives suchas the SA1000.

### 2.3 Floppy Disk Controller (FDC).

When double-sided floppy disk drives are installed, they are pinned for accessability as one logical drive with two heads V1a the side-select control line.

 $2 - 1$ 

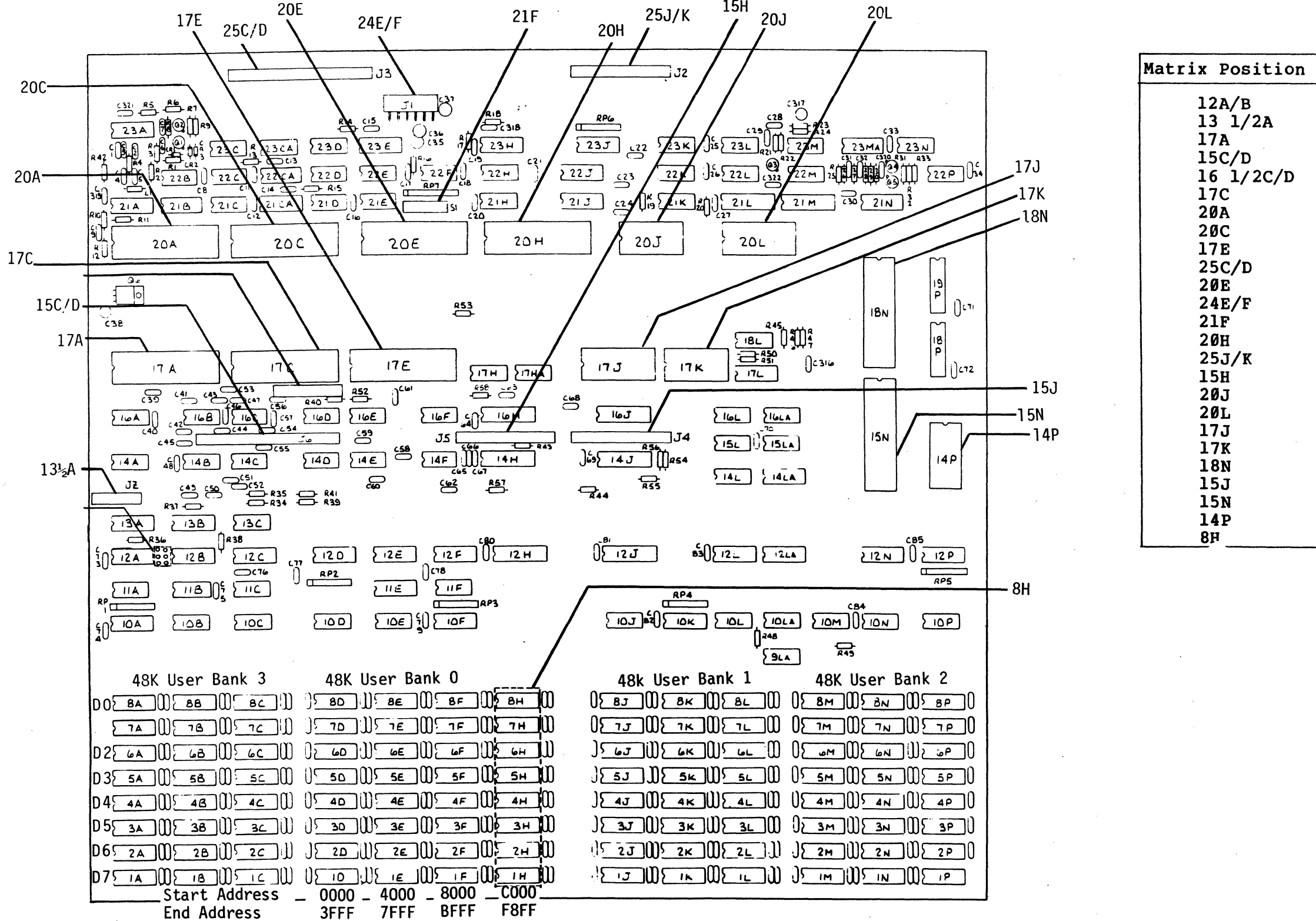

 $2 - 2$ 

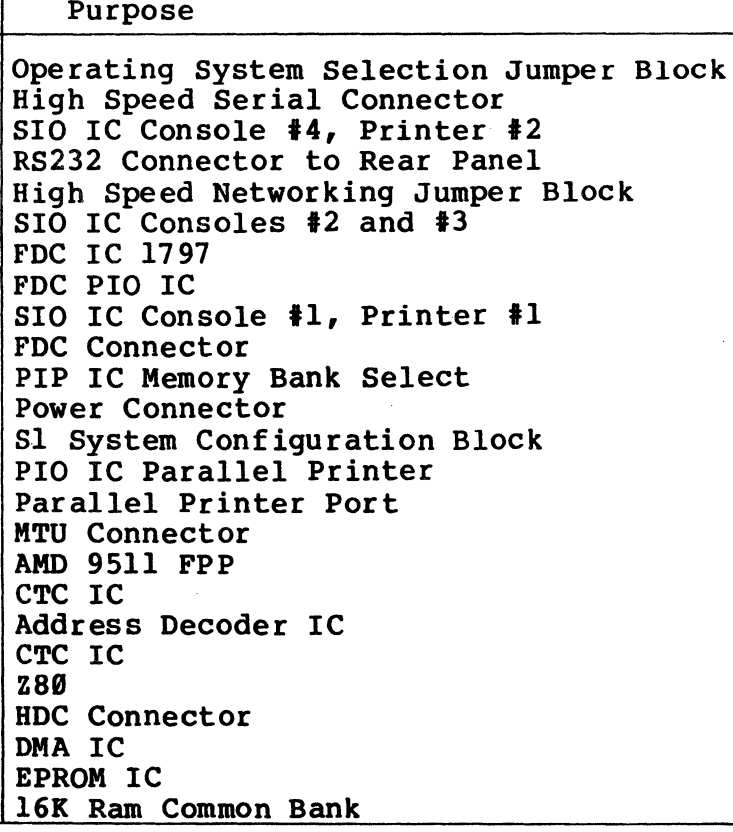

Figure 2-1. 8500 CPU PCB Matrix Map.

When switching from one floppy drive to another, it<br>y to force unloading of the head-load signal. This is necessary to force unloading of tne head-load signal. insures that, when the newly selected drive is READ from or WRITTEN to, the head load delay one-shot in the controller circuit will be triggered and delay sufficiently for the head of the newly selected drive to settle. This is done by doing a SEEK w1th the head load flag bit set to unload the head at the beginning.

The FDC IC chip has been changed from the FD179l to the FD1797. The 1797 IC chip is able to read to some singledensity diskettes that the 1791 cannot.

Bit 1 on the 1797 establishes which side is being compared, b1t 3 dynamically alters the code for the sector length field (This is done in conjunction with the sector length byte in the header). Tnus, the side select bit changes from bit 3 to bit 1, and the option not to compare is not available. To maintain compatibility with the present sector length field code, bit 3 should be set to bit 1.

The *1791* has an output that can be used to control the side-select line to the disk drive. This happens automatically<br>as determined by bit 1 in the READ and WRITE commands. However, as determined by bit 1 in the READ and WRITE commands. the CPU board is wired to use bit 5 out of the PIO at B7 to do this selection. Ir necessary, the signal from the 1797 can be used to control side select by cutting a trace and installing a jumper at S25.

### 2.4 Magnetic Tape Unit Controller.

The magnetic tape controller is a separate PCB that attaches, piggyback, onto the left side of the 8500 board. It currently controls a Data Electronics Inc., (DEI) funnel drive.

2.:> I/O Port Assignments for the 8599 PCB.

Table 2-1 lists the  $I/O$  port assignments with their correspond1ng schematic reference and functions. Table 2-2 lists the bit assignments for the I/O port.

# Table 2-1. I/O Port Assignments for the 8599 PCB

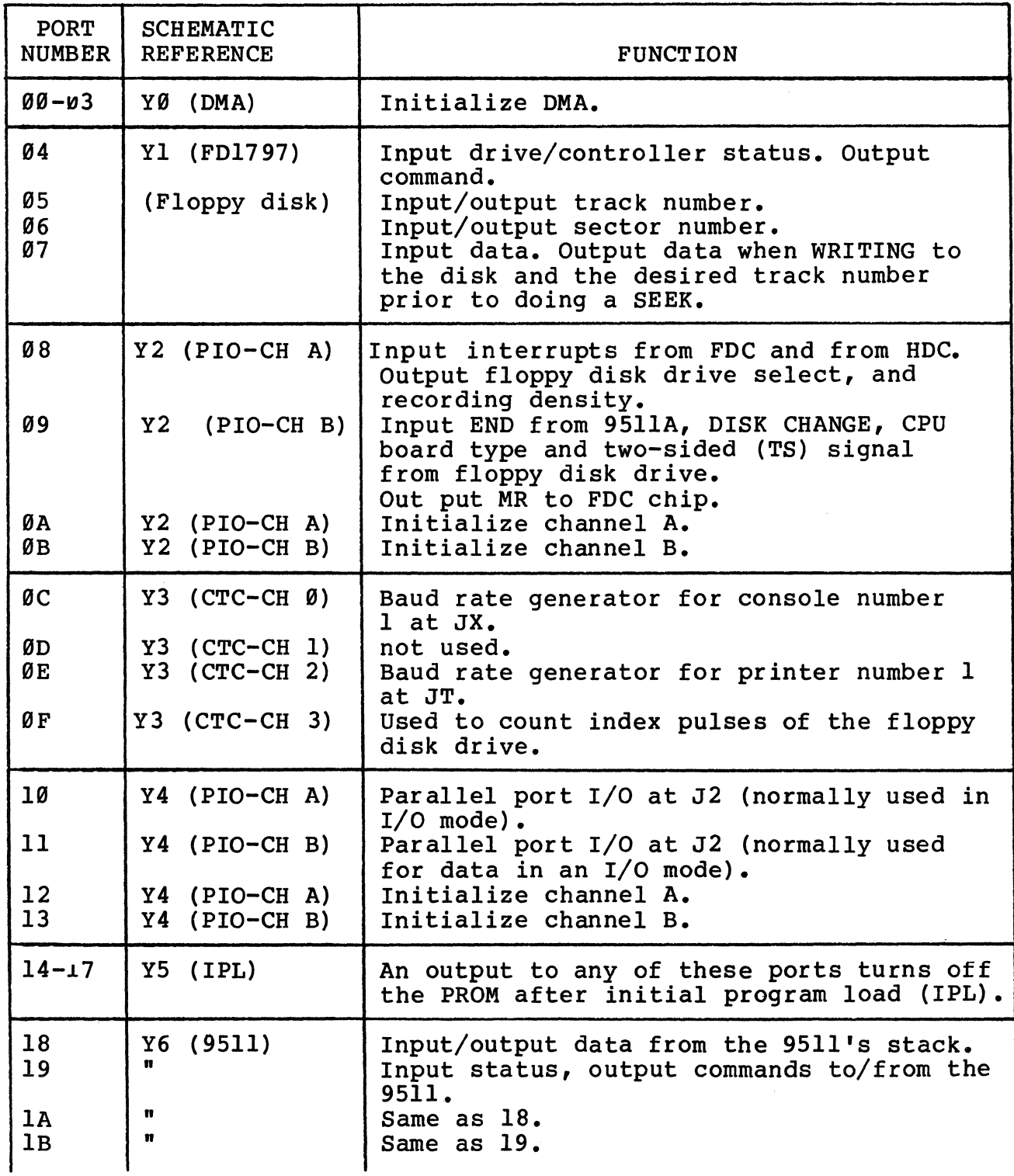

Table 2-1. Continued

| PORT<br>NUMBER | SCHEMATIC<br><b>REFERENCE</b>      | <b>FUNCTION</b>                                                                                                    |  |  |  |  |  |
|----------------|------------------------------------|----------------------------------------------------------------------------------------------------|--|--|--|--|--|
| 1 <sup>c</sup> | Y7 (DART-CH A)                     | Input/output data to I/O port at JX<br>(normally Console #1).<br>Input status of channel A.                                                      |  |  |  |  |  |
| 1E             | Y7 (DART-CH B)                     | Output commands to CH A.<br>Input/output data to I/O port at JT<br>(normally printer number 1).                                                  |  |  |  |  |  |
| 1F             | n                                  | Input status of channel B.<br>Output commands to CH B.                                                                                           |  |  |  |  |  |
| 20<br>21       | Y8 (Hard Disk)                     | Output drive and head number to HDC.<br>Output sector number and old cylinder<br>number to the HDC; also input and output<br>data to or from the |  |  |  |  |  |
| 22             | n                                  | hard disk via the DMA.<br>Output new cylinder number to the con-<br>troller.                                                                     |  |  |  |  |  |
| 23             | Ħ                                  | Output commands to the controller.<br>Input status of the controller.                                                                            |  |  |  |  |  |
| 24             | $Y9$ (PIO-CH A)                    | Input configuration of CPU and con-<br>trollers.                                                                                                 |  |  |  |  |  |
| 25             | Y9 (PIO-CH B)                      | Input nothing.<br>Output memory write protect bit                                                                                                |  |  |  |  |  |
| 26<br>27       | $Y9$ (PIO-CH A)<br>$Y9$ (PIO-CH B) | and memory bank select bits.<br>Initialize channel A.<br>Initialize channel B.                                                                   |  |  |  |  |  |
| 28             | $Y1Ø$ (SIO-CH A)                   | Input/output data to I/O port at JV<br>(normally printer nummber 2 but on the<br>8500 is reconfigurable as a bisync modem                        |  |  |  |  |  |
| 29             | n                                  | port).<br>Input status of channel A.<br>Output commands to CH A.                                                                                 |  |  |  |  |  |
| 2A             | Y10 (SIO-CH B)                     | Input/output data to I/O port at JZ<br>(normally console number 4).                                                                              |  |  |  |  |  |
| 2B             |                                    | Input status of channel B.<br>Output commands to CH B.                                                                                           |  |  |  |  |  |
| 2 <sub>C</sub> | $Y11$ (SIO-CH A)                   | Input/output data to I/O port at JY<br>(normally console number 2).<br>Input/Output data to network port JW                                      |  |  |  |  |  |
| 2D             |                                    | Input status of channel A.<br>Output commands to CH A.                                                                                           |  |  |  |  |  |

 $\sim$ 

Table 2-1. Continued.

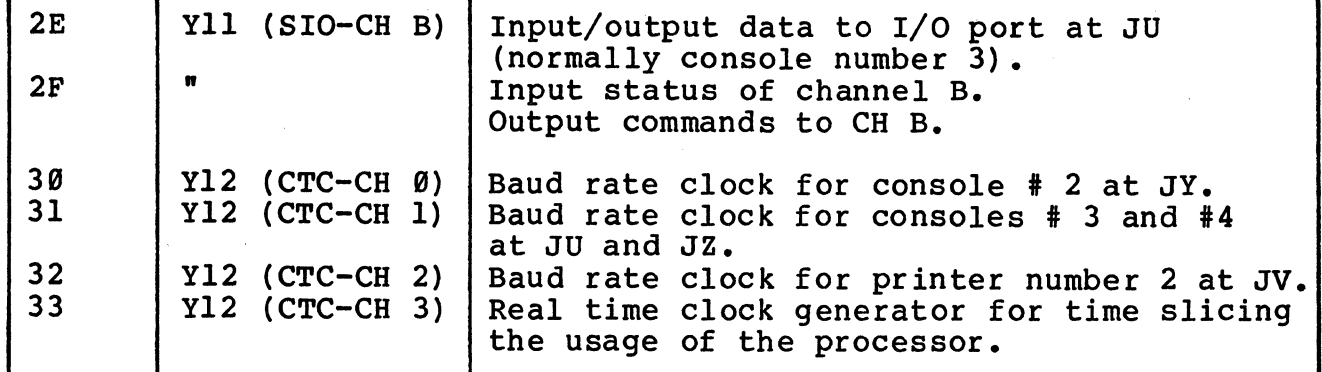

Kill Clock<br>on MP/MI<br>onlight 21

 $2 - 6$ 

Table 2-2. Blt Assignments, Input/Output Slgnals for I/O Ports

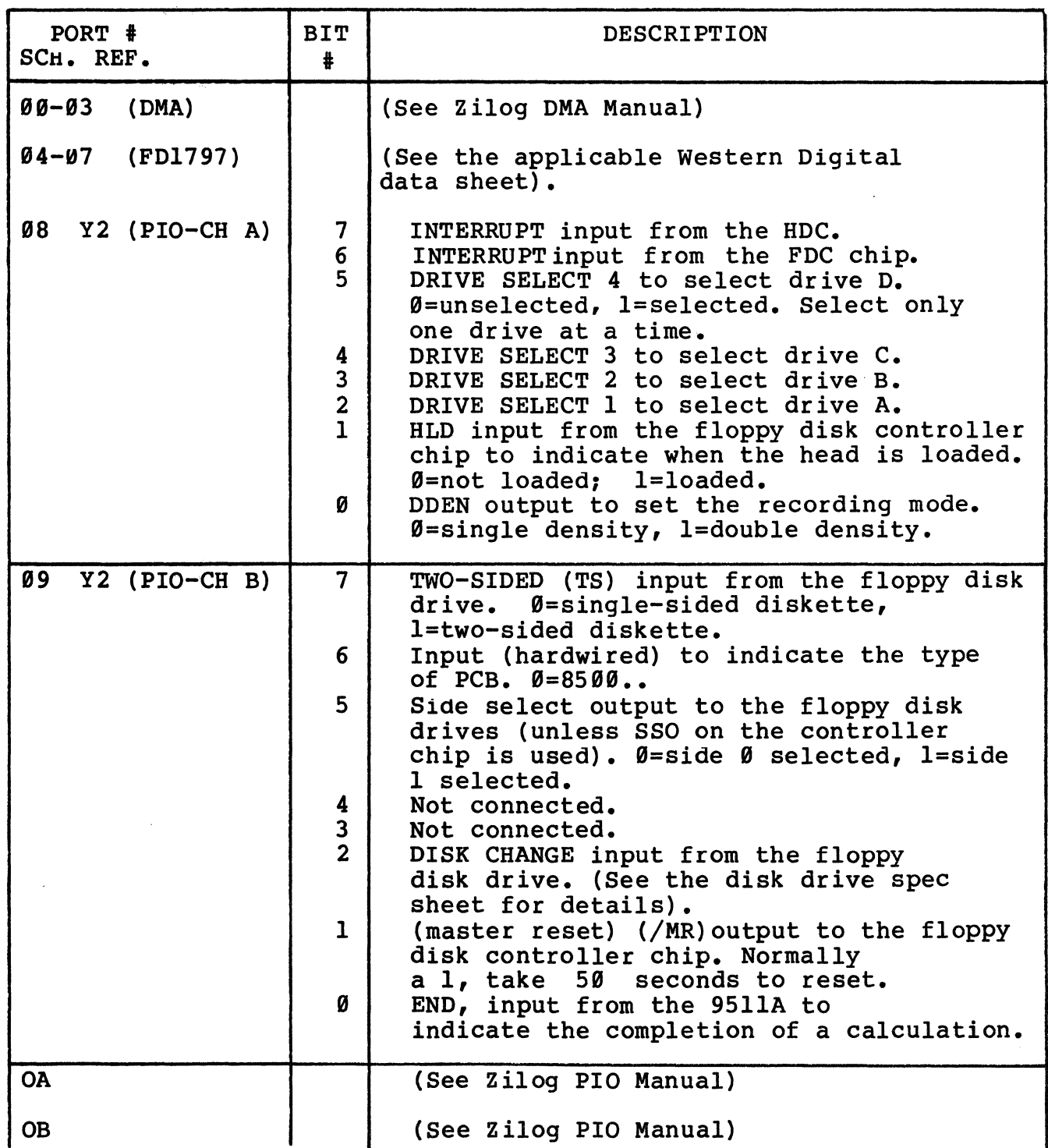

# Table 2-2. Continued.

 $\sim$ 

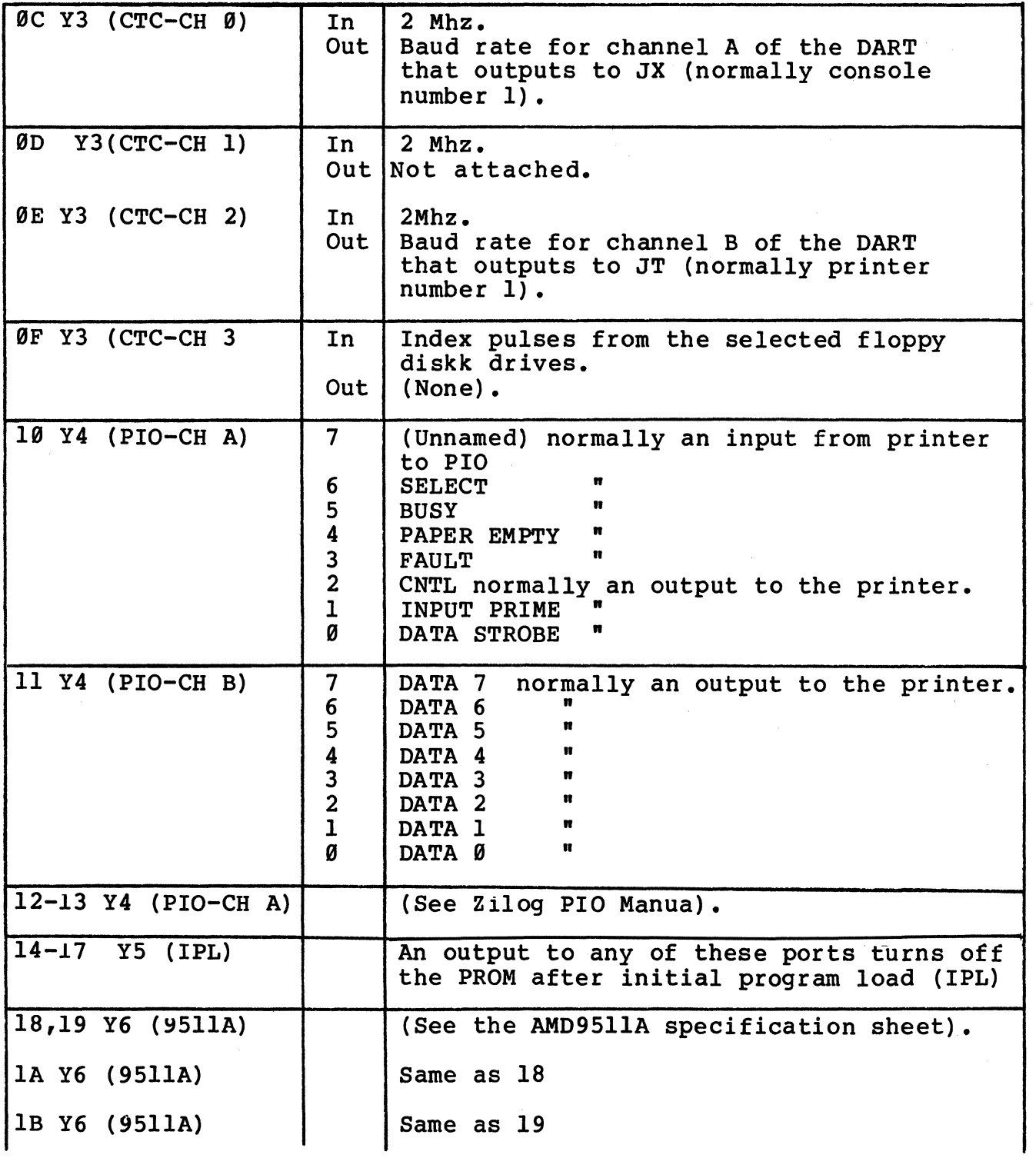

Table 2-2. Continued.

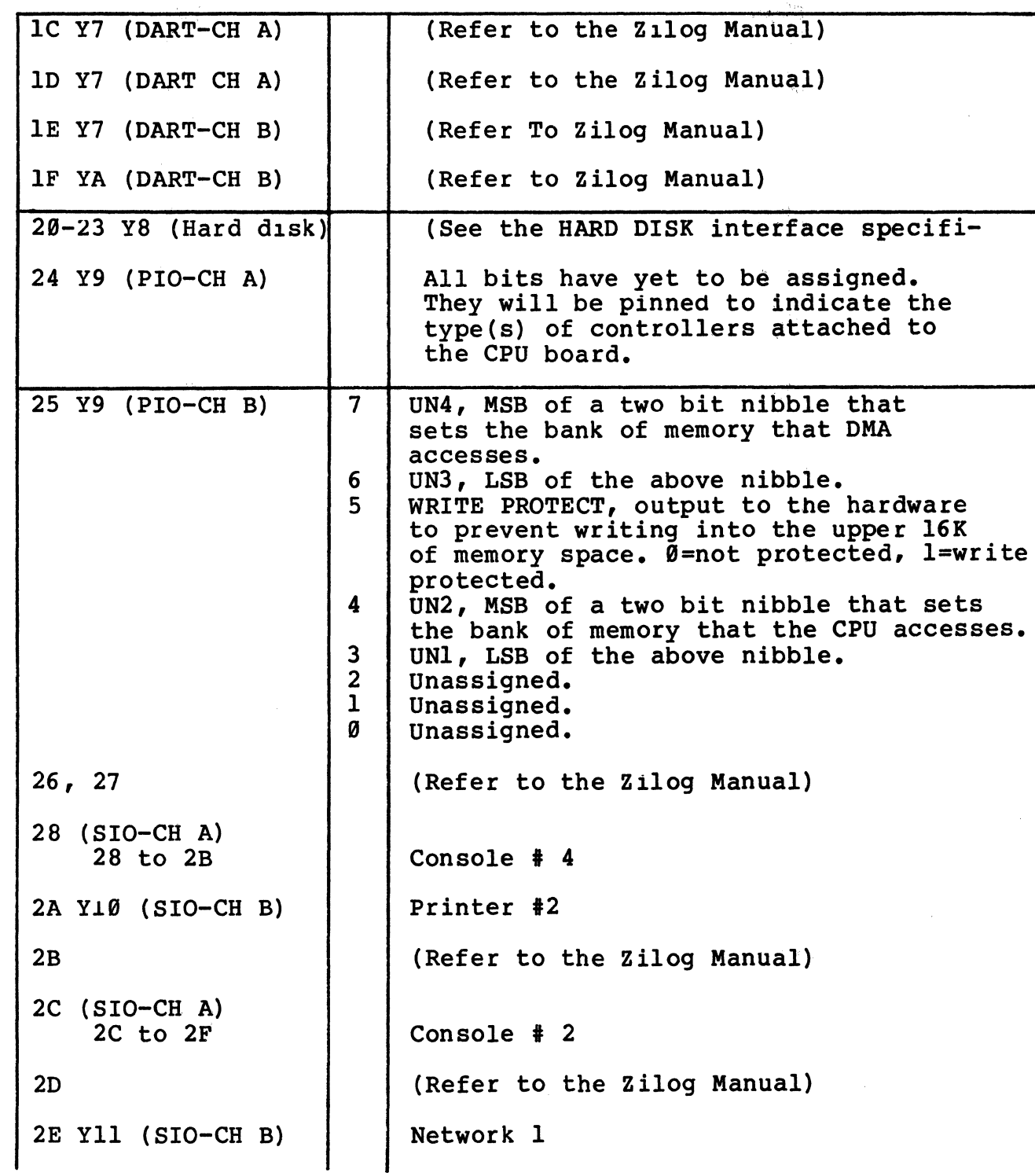

## Table 2-2. Continued.

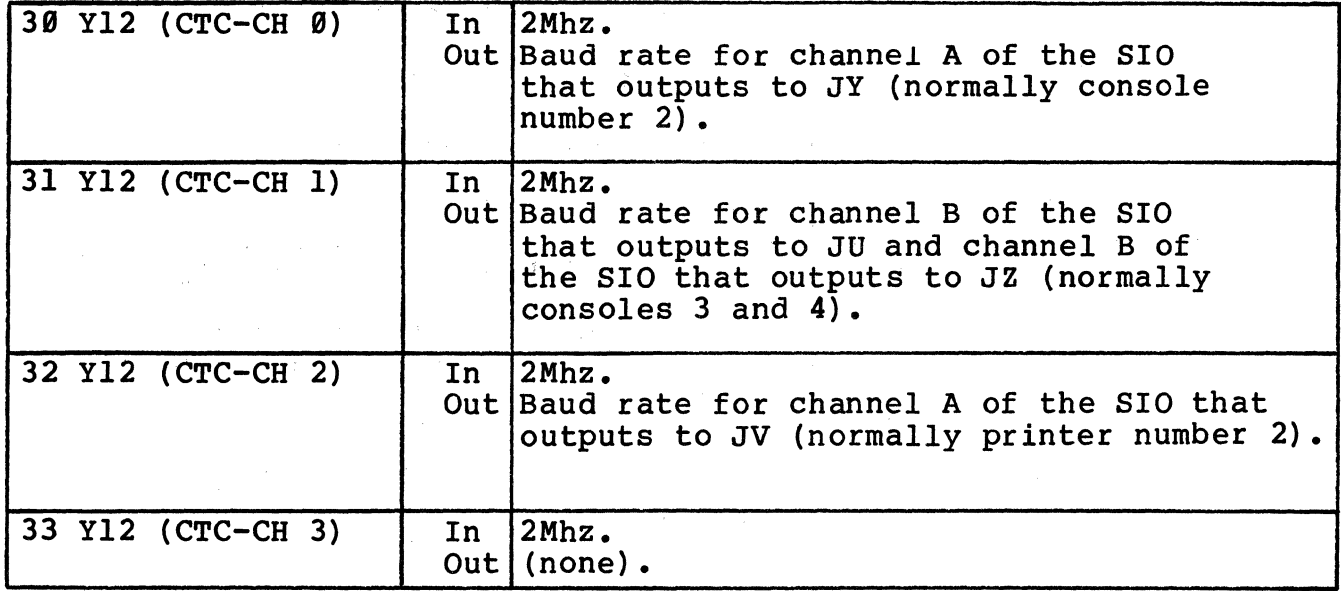

## 2.6 Z80 Interrupt Daisy Chain.

of tne rather chain. On the Z80 interrupt chain the SIOs are at the bottom cnain so they can return from interrupt by a command than by RETI instruction which ripples down the daisy See Table 2-3 for the interrupt daisy chain sequence.

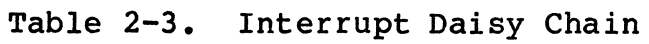

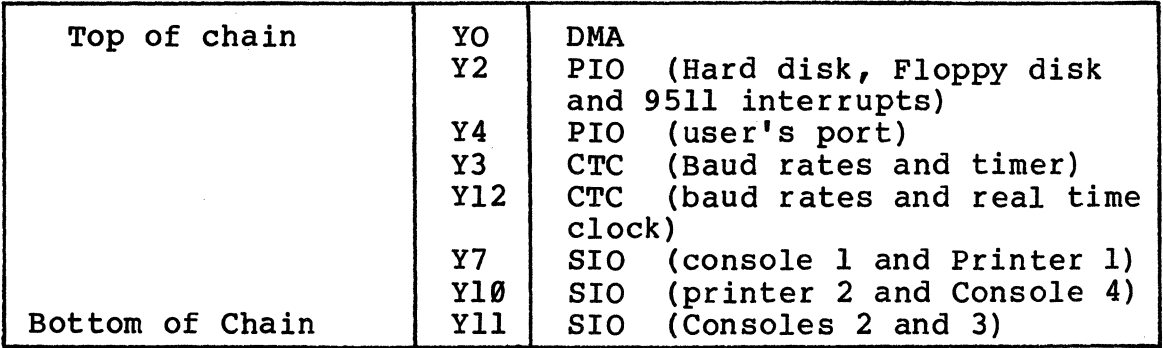

2.7 ALTOS Interface Connector Wiring.

Table 2-4 lists the pin connections of the device connectors on the rear of the ACS8000 computer. All of the console connectors are Serial I/O devices as is the serial printer jack.<br>The auxiliary printer connector is a Parallel I/O device availabie to the user.

Taple 2-5 lists the Parallel I/O Pin connectors.

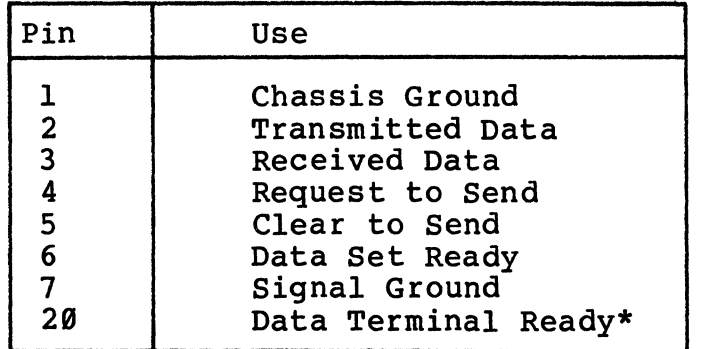

Table 2-4. Serial I/O Connector

\*AII ALTOS CP/M, MP/M and ADX system diskettes require pin 20 (Data Terminal Ready) handshaking.

Other pins are not used. Request to Send (pin 4) and Clear to Send (pin 5) are not normally implemen- ted. Jumpers on the Printed Circuit board allow their conection. Pin 8 is tied high through a resistor. Contact ALTOS for instructions for activating Request to Send or Clear to Send.

# Table 2-5. Parallel I/O Connector

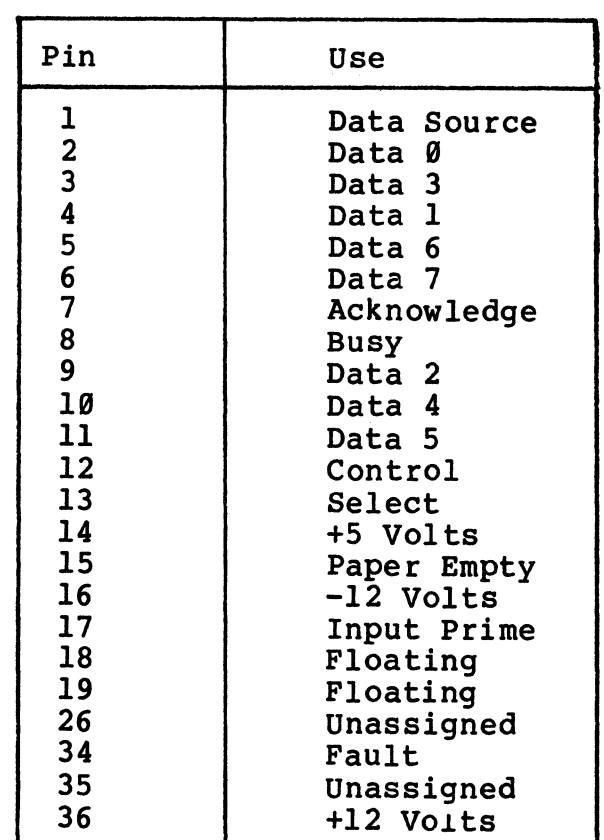

# All of the remaining pins are ground

 $\bar{z}$ 

 $\sim 10^{11}$ 

### 3. ALTOS EIGHT INCH HARD DISK CONTROLLER, MTU CONTROLLER, AND THE SHUGART EIGHT-INCH SOFT-SECTORED DRIVE.

Most of the data contained in this Section is for information purposes only, as the operating system handles the operations d1scussed herein. This section discusses the ALTOS eight-inch hard disk controller, the MTU controller, and the specifications for the Shugart eight-inch soft sectored drive. For fUrther information on the Shugart eight-inch soft-sectored drive, refer to the SA1000 Fixed D1Sk Drive Service Manual.

### 3.1 Eight-inch Hard Disk Controller.

See F1gure 3-1 for a diagram of the eight-inch hard disk controller matrix map. Jumper Sl on the controller must be set to coincide with the type of hard disk in the system. This must be set to S for the Shugart drive. This jumper determines the cylinder number, 128, at which write precompensation takes place. See Figures 3-2a, b, c, d and e for connector and pin assignments for the eight-inch hard disk controller.

Data is stored on the disks in blocks or sectors of 256 bytes (not programmable), identified by cylinder, head and sector by cost (not programmable), racherized by cyrineer, nead and sector is previously written (by a FORMAT command) ahead of the data field. When reading from or writing to the disk, this address is read and verified. A correct match must be found for the address and its check bytes betore the sector can be written to or read from.

The general procedure to read or write data is to first position the heads over the desired cylinder via a SEEK command, load the head and sector numbers into the appropriate ports, and finally, issue a READ or WRITE command. When the correct sector is found, the data is transferred between disk and system memory under control ot the DMA by way of a FIFO buffer. The controller is addressed by way of four I/O ports (020H-023H). Table 3-1 lists the four ports and their corresponding read and write addresses.

| Port | Read          | Write                                                         |
|------|---------------|---------------------------------------------------------------|
| 020H | $\mathbf{X}$  | Drive and head numbers                                        |
| 021H | Data          | Old cylinder number (in two<br>bytes), sector number and data |
| 022H | $\mathbf{x}$  | New cylinder number in two<br>bytes                           |
| 023H | <b>Status</b> | Commands                                                      |

Table 3-1. Addresses

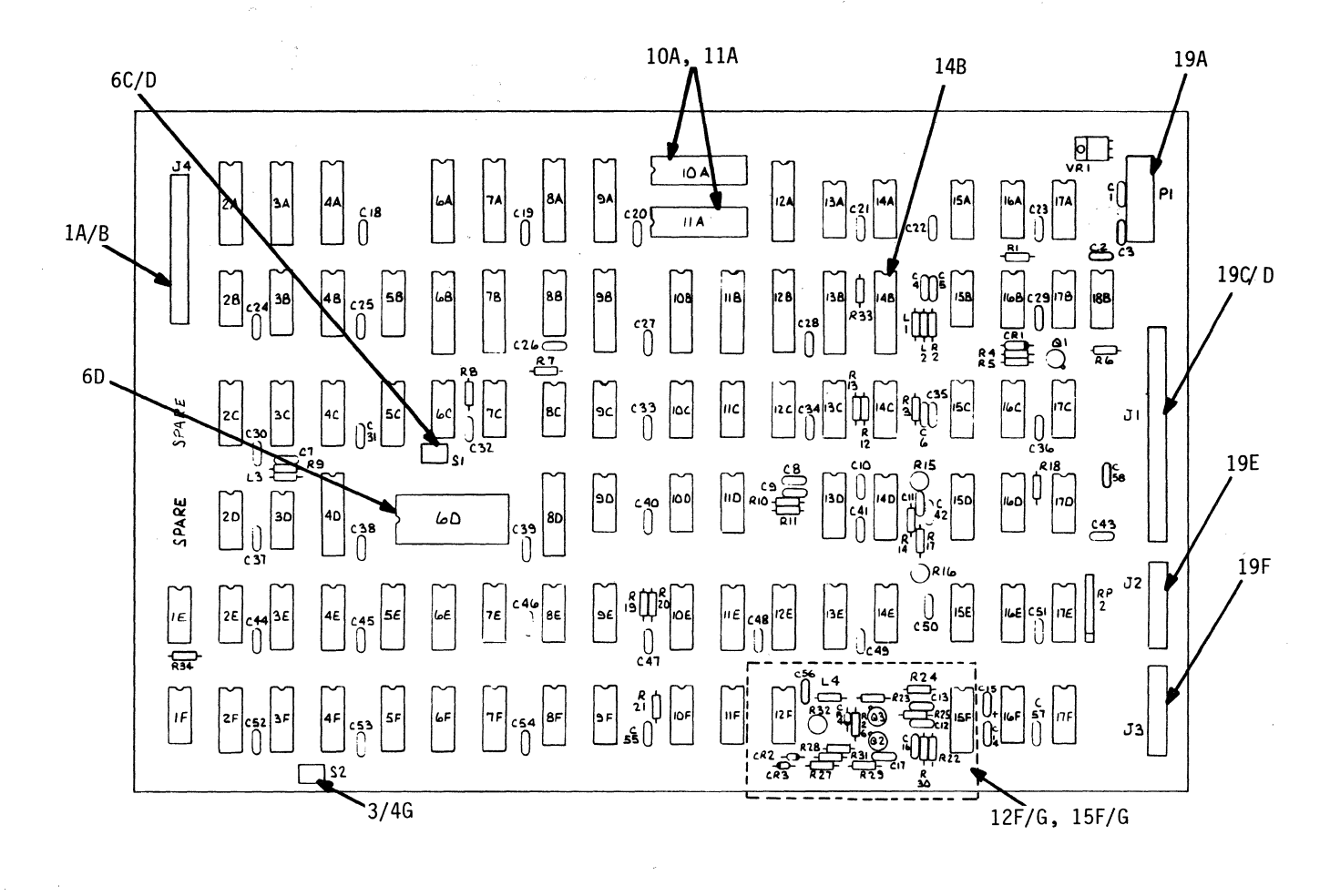

 $60^{\circ}$ FPLA J4 CPU Interface<br>S1 Precomp Block  $1A/3$  $6C/D$  $10A$ FIFO Buffers  $12F/G$  $11A$ Programmable Array Logic  $14B$ (PAĽ)  $3/4G$ 

19A – P1 Power<br>19C/D - J1 50-Pin Daisy Cahin Cable<br>19E – J2 20-Pin Radial Cable Drive 1<br>19F – J3 20-Pin Radial Cable Drive 2 PLO Circuitry S2 Sector Size Configuration Block

Figure 3-1. Eight-Inch HDC Controller Board Matrix Map.

 $3-2$ 

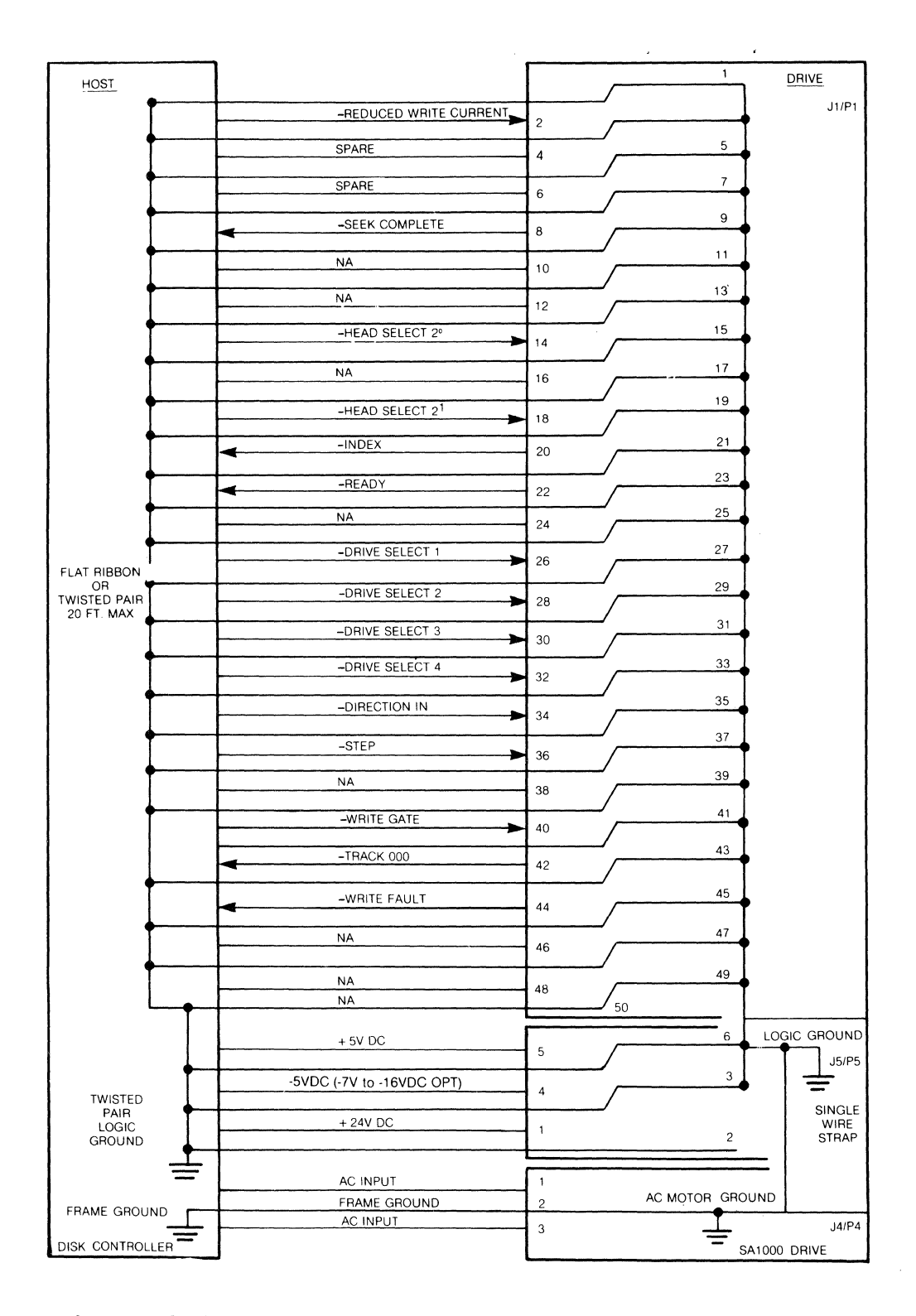

**Figure 3-2a. 50-Pin Daisy Chain Connector for the 8-inch Hard Disk Controller** 

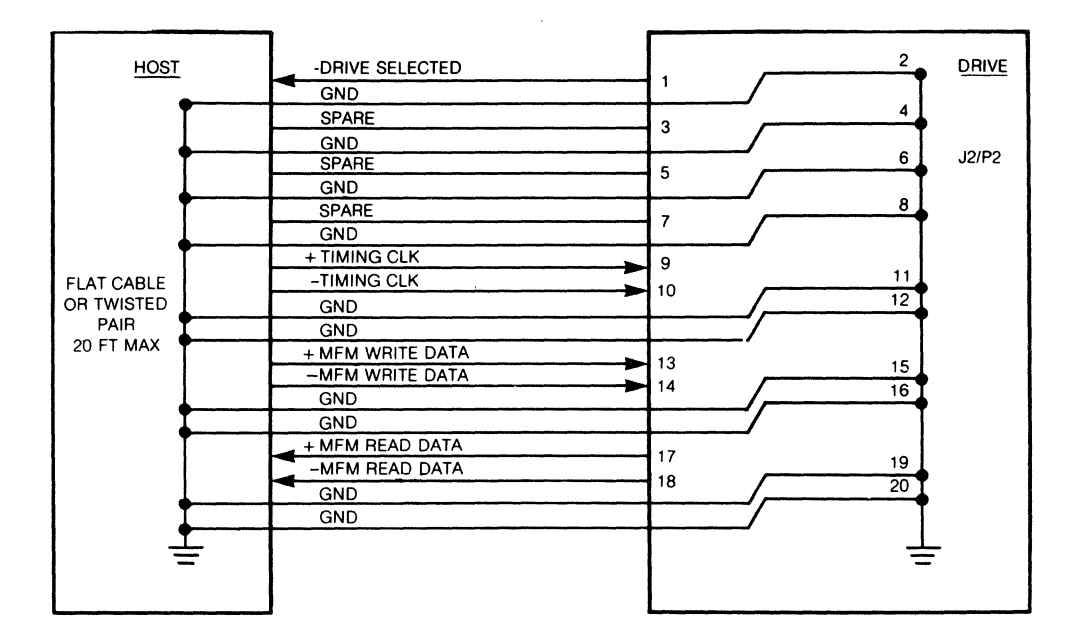

**Figure 3-2b. 20-Pin Radial Connector to Drive 1** 

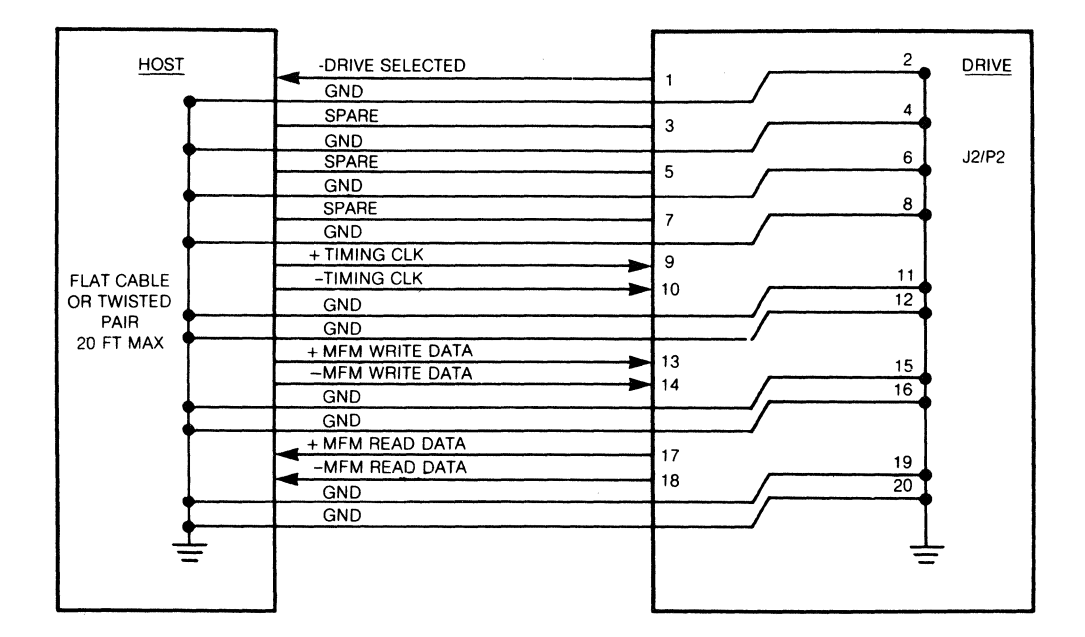

**Figure 3-2c. 20-Pin radial connector to Drive 2** 

 $\mathcal{A}^{\mathcal{A}}$ 

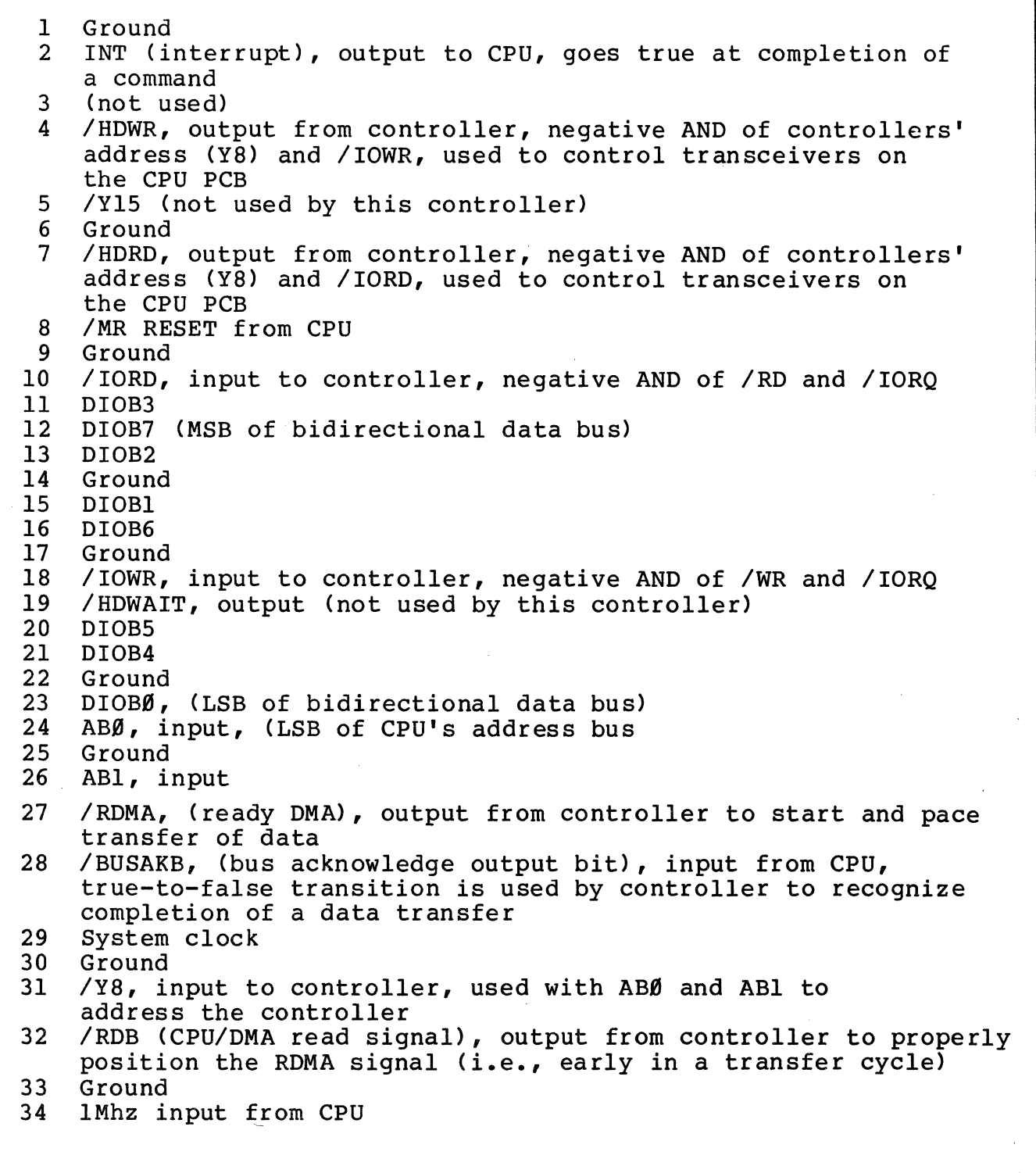

Figure 3-2d. 34-Pin CPU-to-Controller Interconnect Cable

 $\begin{bmatrix} 1 & \emptyset \\ 2 & \emptyset \\ 3 & -1 \end{bmatrix}$  $\boldsymbol{\varnothing}$  $3 -12$ <br>4 +5  $4 +5$ <br>5 +5  $5 + 5$ <br>  $6 + 12$  $+12$ Volts Volts Volts Volts Volts Volts (not used by this controller)

Figure *3-2e.* Power Connector PI

# 3.1.1 Commands/Command Ports.

Port 923H is the command port when writing and the status port when reading. There are seven commands that may properly be issued. These commands, when issued, cause associated circuity functions. Table 3-2 contains the Commands and associated bit number.

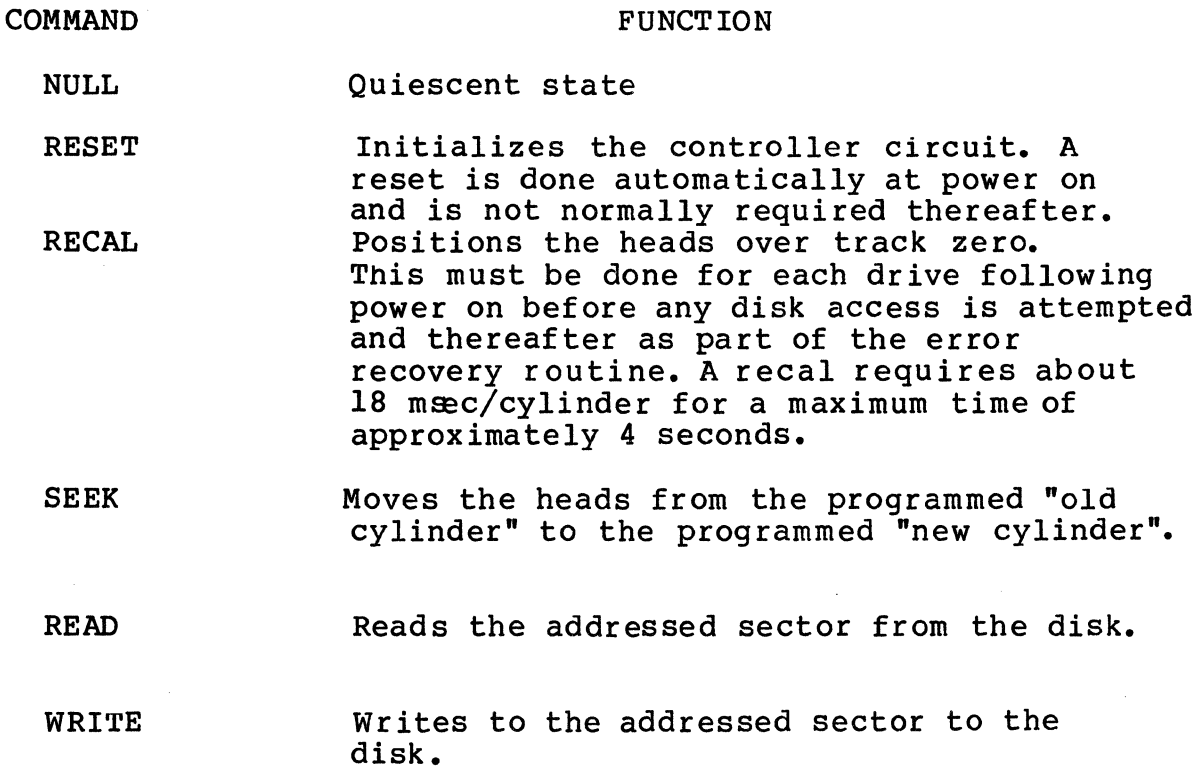

FORMAT Formats an entire track. (This consists of writing out the address or header for each sector on the specified track by cylinder and head.)

| Command                                                                                      | bit number                 |                                 |                            |                            | Hex                             |                            |                            |                            |                                                    |
|----------------------------------------------------------------------------------------------|----------------------------|---------------------------------|----------------------------|----------------------------|---------------------------------|----------------------------|----------------------------|----------------------------|----------------------------------------------------|
|                                                                                              |                            | 6                               | 5                          | 4                          | 3                               | $\overline{2}$             |                            | Ø                          |                                                    |
| NULL<br><b>READ</b><br>WRITE<br><b>FORMAT</b><br><b>SEEK</b><br><b>RECAL</b><br><b>RESET</b> | Ø<br>Ø<br>Ø<br>Ø<br>Ø<br>Ø | Ø<br>Ø<br>Ø<br>Ø<br>Ø<br>Ø<br>Ø | Ø<br>Ø<br>Ø<br>Ø<br>Ø<br>Ø | Ø<br>Ø<br>Ø<br>Ø<br>Ø<br>Ø | Ø<br>X<br>X<br>X<br>Χ<br>X<br>X | Ø<br>Ø<br>Ø<br>Ø<br>Ø<br>Ø | Ø<br>Ø<br>Ø<br>Ø<br>Ø<br>Ø | Ø<br>Ø<br>Ø<br>Ø<br>Ø<br>Ø | ØØ<br>Ø1<br>Q <sub>2</sub><br>Ø4<br>1Ø<br>20<br>80 |

Table 3-2. Commands (Port 023H)

#### 3.1.1 --Continued.

No more than one command may be issued at one time. For all the commands except NULL and RESET, when the command has been completed, the controller will issue an interrupt (via the PIO at port 008H bit 7). Following the interrupt, the status port is read to clear the status register via the clearing all status latches and to permit subsubsequent interrupts. If more than one command is outstanding (i.e., a second command issued before the status register is cleared), both commands will be aourted.

## 3.1.2 Scatus/Status Port.

The status byte, also on port 023H, reports on the status of the drive or controller. The status byte should be read at the completion of every operation. Table 3-3 lists the bits of the Status Byte and their meaning.

#### STATUS BYTE DESCRIPTION

- **READY** Indicates that the selected drive has<br>power and is up to speed. No operation will take place until a drive is selected. and ready is true. Normally being READY indicates that the drive is ready to be read from or written to but a special case exists with this Shugart drive: upon being powered on these drives require a two minute stabilization time before they should be read from or written to. Unfortunately, READY will go true before these two minutes are up (in about five seconds) and does not allow for this warm-up time.
	- WRITE FAULT Indicates a disk error during writing. To clear a write fault, the selected drive must be de-selected then re-selected.
	- CRC ERROR Indicates that either the header or data field read off the disk was in error. If the operation was a write, the error occurred while reading the header and the sector was not written to. If the operation was a read, then the error could have occurred in either the header or data field. If it occurred in the header, the operation was aborted and the data fielu was not read. If it occurred in the data field, the data was transferred before the error was detected.
- RECORD NOT FOUND (RNF) During a READ or WRITE operation the specified header was not found in four revolutions of the disk. This may be caused by a seek error or incorrectly specified head or sector. RNF During a read may also indicate that the data sync field  $(00,$  Al or F8) was not found even after the header was located. This is most likely caused by trying to read a sector that had been formatted, but before it was written to.

3.1.2 --Continued.

- BAD SECTOR The sector to be read or written was pre-<br>viously specified as a bad sector. A sector is flagged as bad during disk initialization with a 1 at bit 3 of the header byte. Good sectors have a  $\beta$  at bit 3.
- TASK COMPLETE The requested command was carried out or aborted. Analysis of the status byte will show whether or not the operation was aborted.
- **BUSY** The controller is in the process of carrying out an operation. BUSY is a  $\emptyset$  at the completion of an operation.

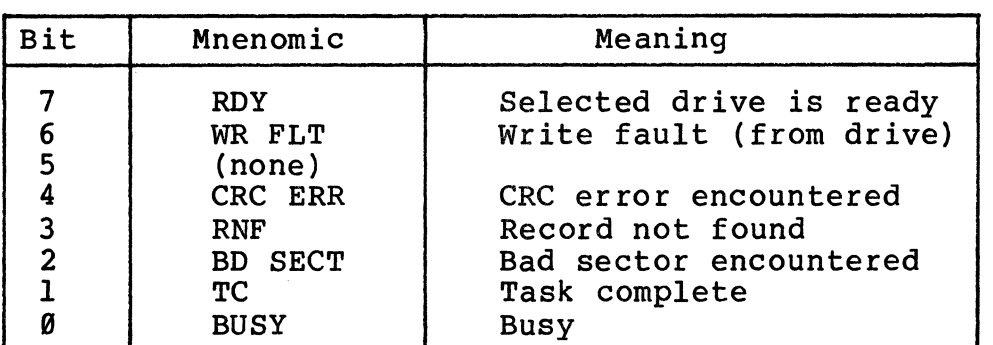

Taple 3-3. Status byte (Port 023H)

### 3.1.3 PORTS 922H, 929H and 92lH

Port 922H is used for writing the new cylinder number. This is entered in two consecutive bytes, the low order eight bits first, then the high order three bits.

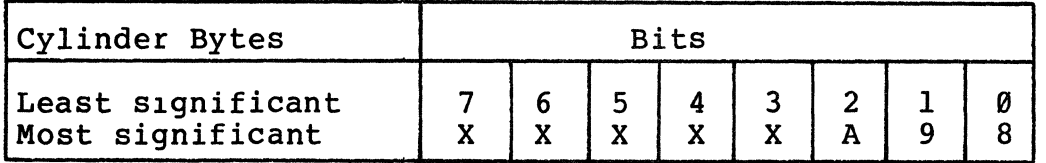

Port 021H has the following three functions:

- a. Before doing a SEEK the old cylinder is entered (in twu bytes as for new cylinder).
- b. Before doing a READ or WRITE, the sector number is entered into this port,
- c. When data is being transferred between disk and memory, it is done through port 02lH.

Port 929H is used for selecting the drive and head to be used. Tne heads are selectable in a binary sequence (limited by the number of heads on the drive). One or the other but not both drives can be selected. Table 3-4 contains the drive-head byte bit numbers, names and their functions.

| <b>Bit</b>                                     | Name                                       | Function                                                                                                    |
|------------------------------------------------|--------------------------------------------|----------------------------------------------------------------------------------------------------|
| 6<br>5<br>$\frac{4}{3}$<br>$\overline{2}$<br>Ø | HS3<br>HS2<br>HS1*<br>$HSB*$<br>DS2<br>DS1 | Head select bit 3<br>Head select bit 2<br>Head select bit 1<br>Head select bit Ø<br>(none)<br>(none)<br>Drive select 2<br>Drive select 1 |

Table 3-4. Drive/head byte (Port 020H)

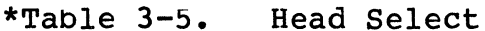

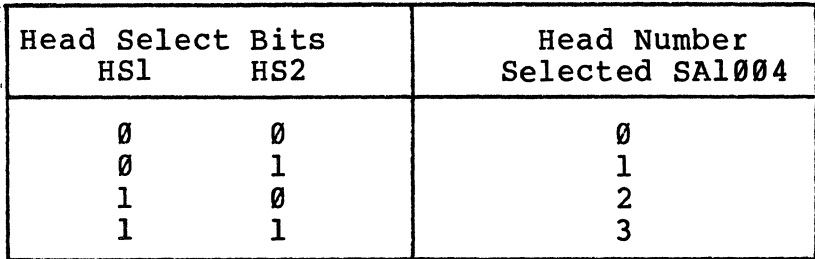

### 3.2 Formatting.

Since the SA1999 drive is soft-sectored, an entire track must be formatted at one time to maintain the proper timing relationship among the sectors. The heads must be positioned to the desired cylinder using the SEEK command. Then a heauer image consisting of four bytes, an  $\beta$ FEH, cylinder number, head number, and sector number must be placed in memory and written out to the disk by the DM& This is done as each sector arrives under its head during one rotation of the disk. The cylinder number in the header must agree with the cylinder on which the heads are positioned. The head number must agree with the selected head. The sector; number does not have to correspond to any system, allowing for staggering of the sectors if required.Tne DMA must be programmed for a four-byte continuous transfer. Table 3-6 lists and describes the byte header image.

 $\frac{d\mathbf{y}}{dt} = \frac{1}{2} \left[ \begin{array}{cc} \mathbf{y} & \mathbf{y} \\ \mathbf{y} & \mathbf{y} \end{array} \right]$ 

Table 3-6. Header Image

| Byte     | Description                                                                                                    |
|----------|----------------------------------------------------------------------------------------------------|
| Sync     | ØFEH                                                                                                    |
| Cylinder | Low-order bits $(7-\emptyset)$ of the<br>cylinder number                                                                                         |
| Head     | Head bits $(3-\emptyset)$ in the top four<br>bits, a bad sector flag at bit 3,<br>and high order cylinder bits (A-8)<br>at the bottom three bits |
| Sector   | Sector number in hex                                                                                                    |

The FORMAT command must be issued to write a header. When that header has been written, an interrupt is generated. Then the header image must be updated to the next sector number (only the sector numbers change down the track), and a new FORMAT command issued before the next sector arrives at the head (464  $\mu$  seconds for a 256-byte sector). The program must also keep count ot the number of sectors that have been formatted and stop issuing the FORMAT command when the last command for that track has been written. Wnen the interrupt occurs following the writing of the last sector's header, the status must be read and when the next interrupt occurs, the track is completely formatted and another command may be issued. (Following the next to last interrupt, a dummy or null command may be issued if necessary).

To format the entire disk the above procedure must be repeated for each head of each cylinder.

256 and 512 byte sector sizes are provided for. One track will accomodate 31 sectors at 256 bytes or 17 sectors at 512 bytes. Sector S1ze is determined by jumper S2 on the controller. Two jumpers are used. Both must be in either the 256 or the 512 byte position.

The controller fills in every byte of the data field with ¢4EH while formatting. Following the formatting of a track, any attempt to read a sector on that track that has not been specifically written to will result in a RECORD NOT FOUND (RNF) Since the sync bytes will be missing for these sectors. Each sector must subsequently be written to with some other data, (e.g., ¢E5H to initialize the sector for CP/M or MP/M. Any data stored on a track is destroyed when that track is formatted.

### 3.2 --Continued.

Tne sequence of sectors on a track is under control of the formatting program. Physically adjacent sectors should not be read or written sequentially, because the data is transferred between disk and main memory under DMA control. System memory, composed of dynamic RAM, requires periodic clocking to maintain its data. This refresh is normally done by the CPU, but when the DMA is active, the CPU's refresh cycles are held off. To allow the memory to be properly refreshed, the CPU must regain control and generate the refresh cycles.

Soft sectoring the drive prevents performance of a specific READ ID command since the location of the sector on a track is unknown. When READING or WRITING, a sector is located by reaalng all the headers encountered along the track until the correct header is found. In a READ command, when the correct header is found, the header bytes are read off the disk and transferred into memory. As a diagnostic this verifies that the data read was from the specified sector.

### 3.3 Reading or Writing a Sector.

Assuming the drive has been properly initialized following power on by selecting and RECALing the drive, SEEK the desired cylinder loading the old cylinder number at port 02lH (following a RECAL this would be 000H), loading the new cylinder number at port 022H, then issuing a SEEK command. An interrupt will occur when the head has arrived at the new cylinder and settled down (no additional head settle time is required) •

To write or read a sector the sector must first be found. The controller does this by comparing the header images (written on the disk during formatting) as they pass under the head, to the bytes programmed into ports 020H-022H (020H has the head number, 02lH has the sector number and 022H has the new cylinder number). The sector register gets written-over by data during a write. Before the next read or write command the sector number must be reissued to port 02lH. Also, in switching between drives, even if a seek is not necessay, port 022H must be reloaded with the new cylinder number.

3.3.1 Reading a Sector.

To read a sector follow the procedure below:

a. Prepare a buffer area in main memory, to which the data from disk can be placed.

#### 3.3.1 --Continued.

- b. Program the DMA to transfer the desired number of bytes, either 256 or 512 for WRITE, or 259 or 515 for READ, from the controller's I/O port,  $\emptyset$ 21H, to the buffer in memory using the CONTINUOUS mode and standard memory, and I/O timing (to properly pace the FIFO). When doing a READ, three additional bytes of header information that precede the data, cylinder, head/drive and sector are read off the disk. Just as they are written out during formatting. Along with 256 or 512 bytes of data these three bytes must be transferred by the DMA. There are also two bytes of CRC that follow the data. These may be transferred but it is not a require-<br>ment. Also, the DMA transfers one more byte tha Also, the DMA transfers one more byte than programmed for. Thus, the number of bytes the DMA is programmed to transfer will end up being two or four bytes longer than the sector length.
- c. Load the address, cylinder, head/drive and sector, of the sector to be read. The cylinder number should already be correct from having done a SEEK.
- d. Load the head number to port 020H without changing the drive number (they share the same byte).
- e. Load the sector number at port  $\varnothing$ 21H. A 2 $\varnothing$ - $\mu$ second delay is required between selecting a drive or a head and issuings a read or write command, but the inherent programming delays normally take care of this.
- f. Issue the READ command. Wnen the drive/controller locates the desired sector, the controller signals the DMA and the data transfer is carried out by the DMA directly into memory. When the transfer is complete, the controller generates another interrupt and clears out the READ command. The status register must then be read. If a RNF is indicated, the data was not transferred to memory. If a CRC ERR for BAD SECTOR is indicated, the data was transferred but its accuracy is questionable.

#### 3.3.2 Writing a Sector.

To write to a sector follow the procedure given below:

a. Fill the buffer area with data to be written to the disk. The header and CRC bytes are provided by the hardware, so only the data bytes must be transferred by the DMA.

### 3.3.2 --Continued.

b. Read the status register. If a RNF, CRC ERR, or BAD SECTOR is indicated, the data was not written to the disk. When writing, all the sync bytes are provided by the controller (in contrast with the technique used for the SA4000 which required a sync byte ahead of the data). However, when FORMATTING the drive, a sync byte of  $\beta$ FEH must precede the header bytes.

### 3.4 Controller Responses.

It a command is issued before a drive is ready or selected, the controller will wait until the selected drive is ready betore carrying out the operation. An interrupt is generated when the operation is completed.

Pressing RESET does not generate an interrupt; neither does selecting or deselecting a drive.

Reading from, and writing to the disk cannot be done by the CPU because of the high data rate. Except for some diagnostic tests, the data must be transferred by the DMA.

To prevent extraneous writes to the disk when the power goes off, the controller has a sensing circuit that deselects the drives when the +5v supply falls below +4.5V. This circuit does not, however, guarantee that data being written to a sector will be retained if power goes off. To insure data retention, power down the system only when no writing is being done to the disk.

# 3.5 Shugart Eight-inch Soft-sectored drive.

- a. Logical Drives E and F are associated with the first hard disk. Drive E has a formatted capacity of approximately 8 Mbytes. Drive F has a formatted capac1ty of approximately 500 Kbytes.
- b. Logical Drives G and H are associated with the second hard disk. Drive G has a formatted capacity of Approximately 8 Mbytes. Drive H has a formatted capacity of approximately 500 Kbytes.

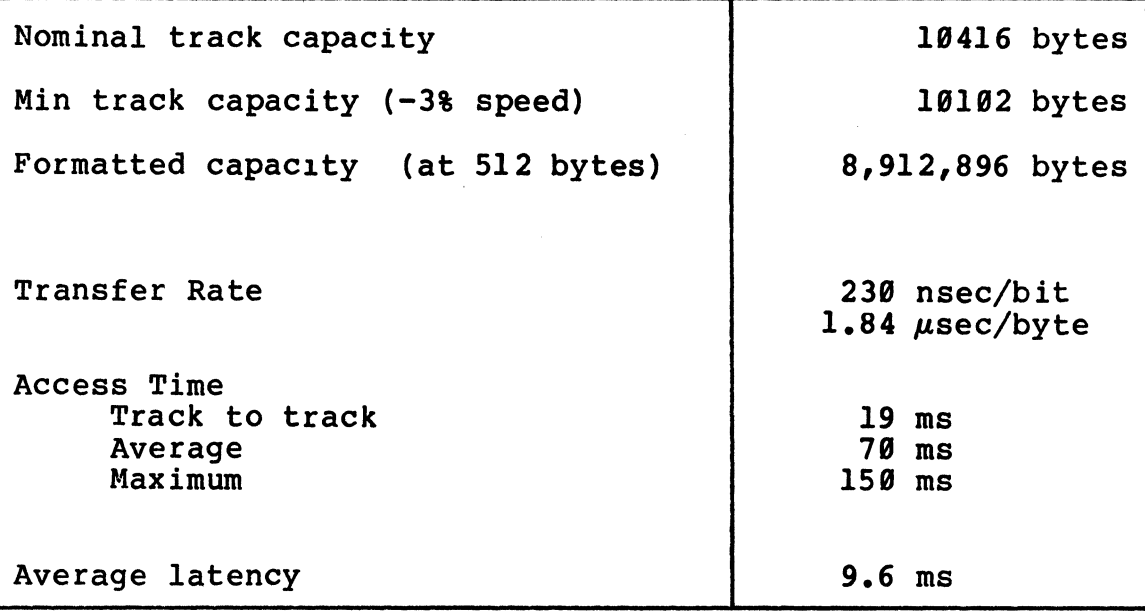

# Table 3-7. DISK DRIVE SPECIFICATIONS

 $\label{eq:2.1} \begin{split} \mathcal{L}_{\text{max}}(\mathbf{r}) = \mathcal{L}_{\text{max}}(\mathbf{r}) \,, \end{split}$ 

### Table 3-8. Format for Soft-sectored eight-inch Hard Disk

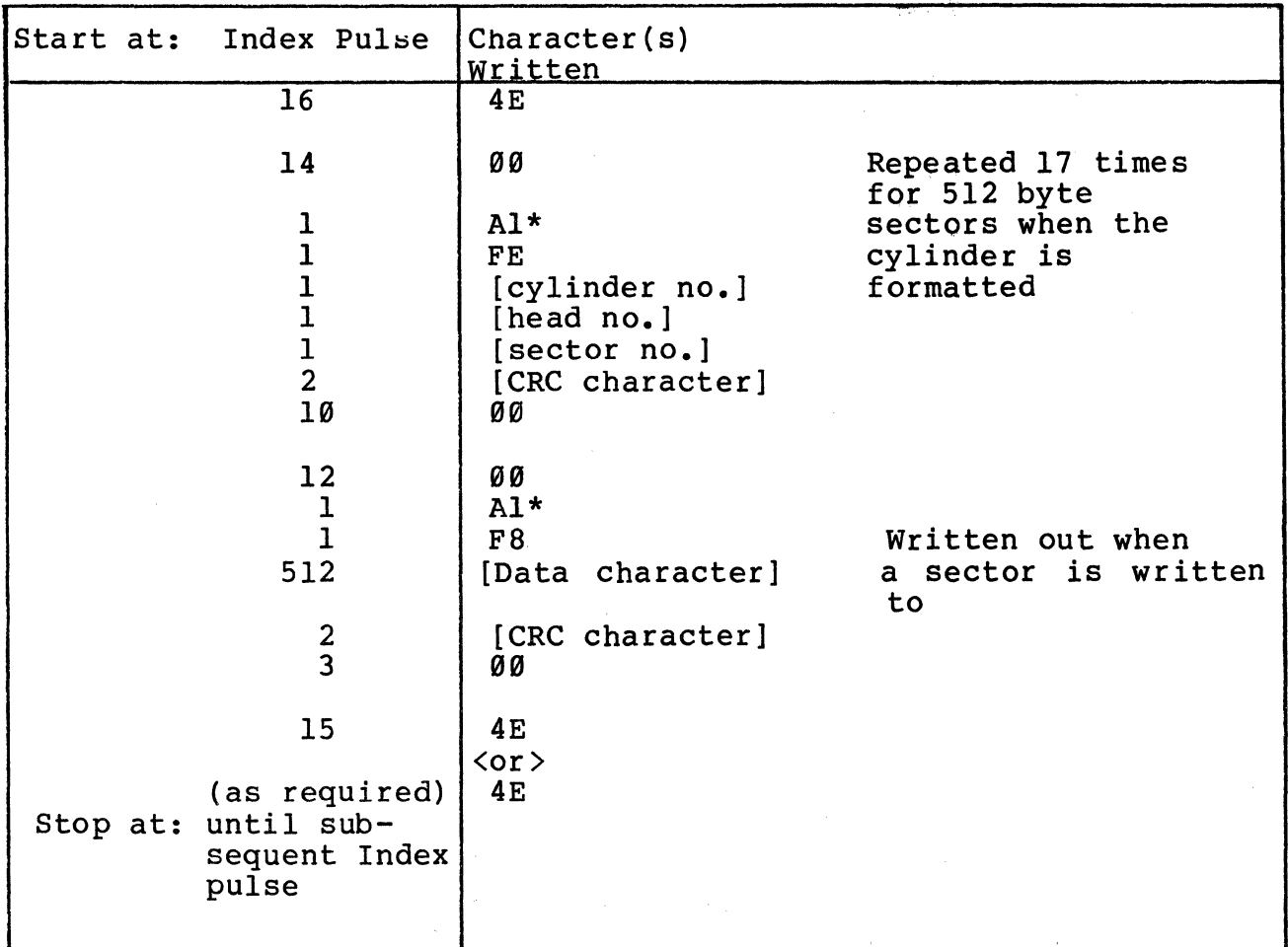

\* Character written with one missing clock pulse.

# 3.6 Magnetic Tape Controller.

Figure 3-j is the MTU Controller Matrix Map. Table 3-9 lists the signal-pin connections for the cable from the MTU Controiler to the DEI tape drive.

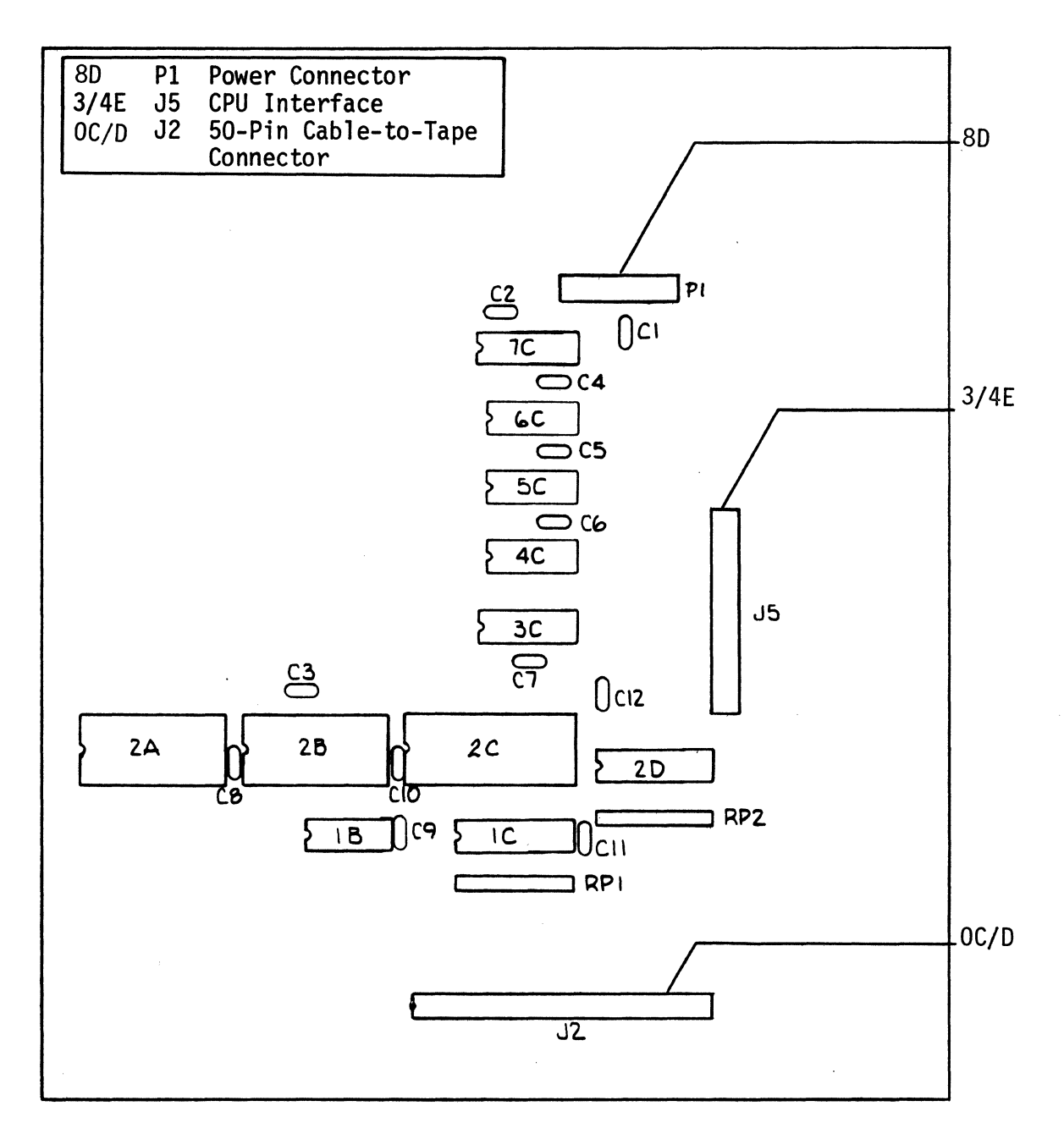

Figure 3-3. MTU Controller Board Matarix Map

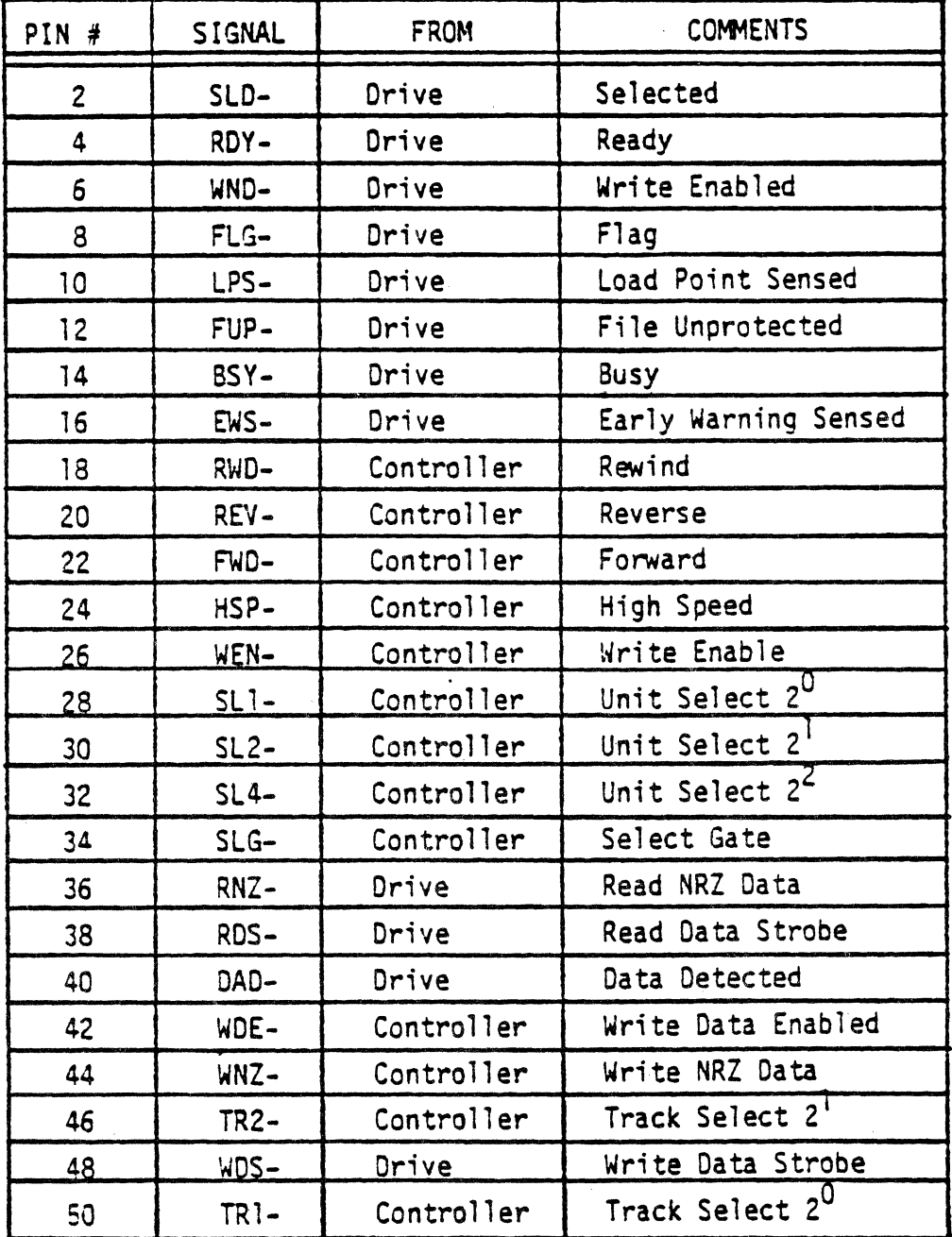

## MTU Controller to DEI Drive<br>Signal Pin Assignments Taple  $3-9$ .

NOTE: 1) All odd numbered pins are returns.

2) Mating connector: 3M Part Number 3425-3000 or equivalent.

# 8589 CPU PCB SCHEMATICS

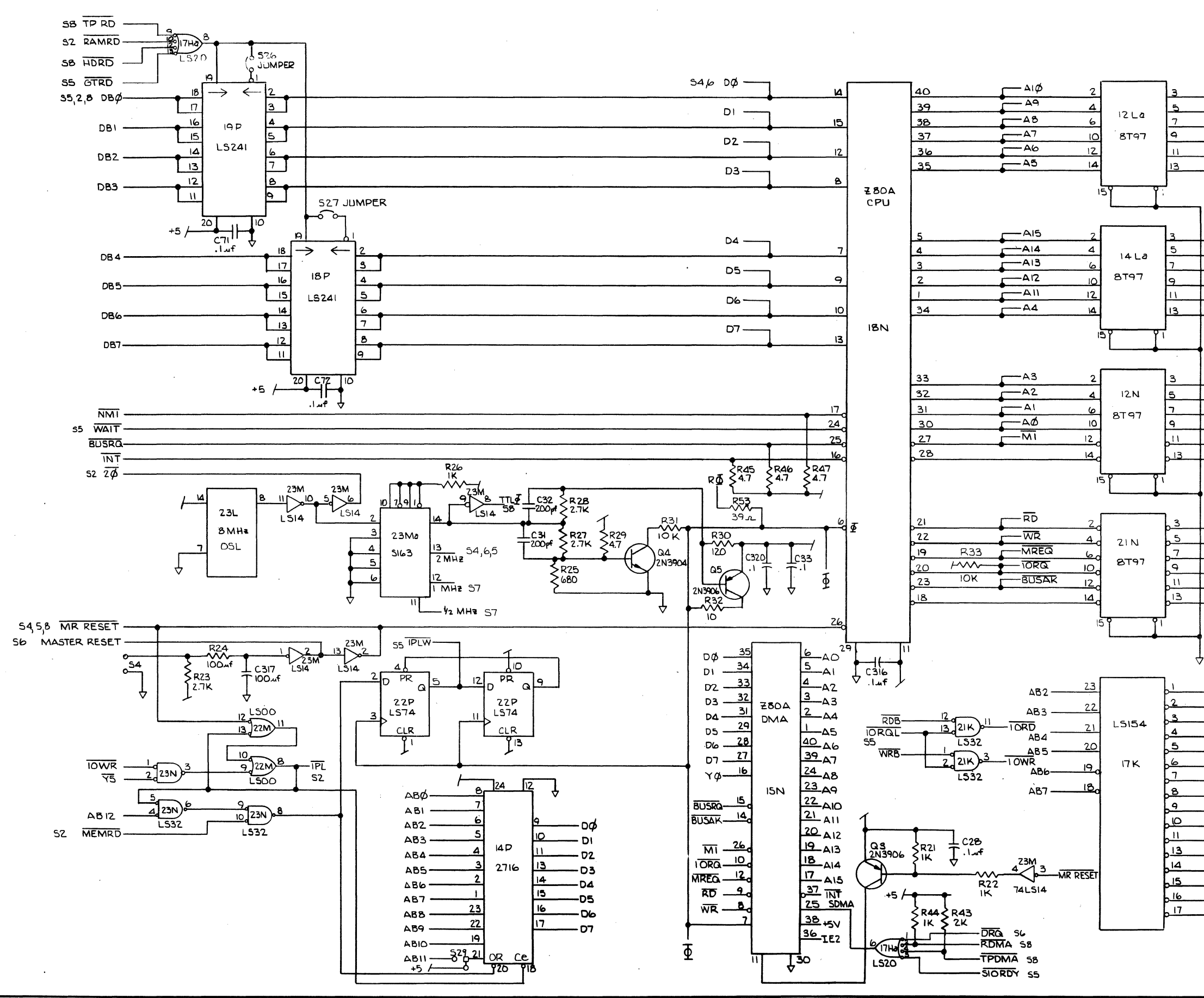

**EISHOP GRAPHICS, INC.**<br>**CORDER NO. 20623** 

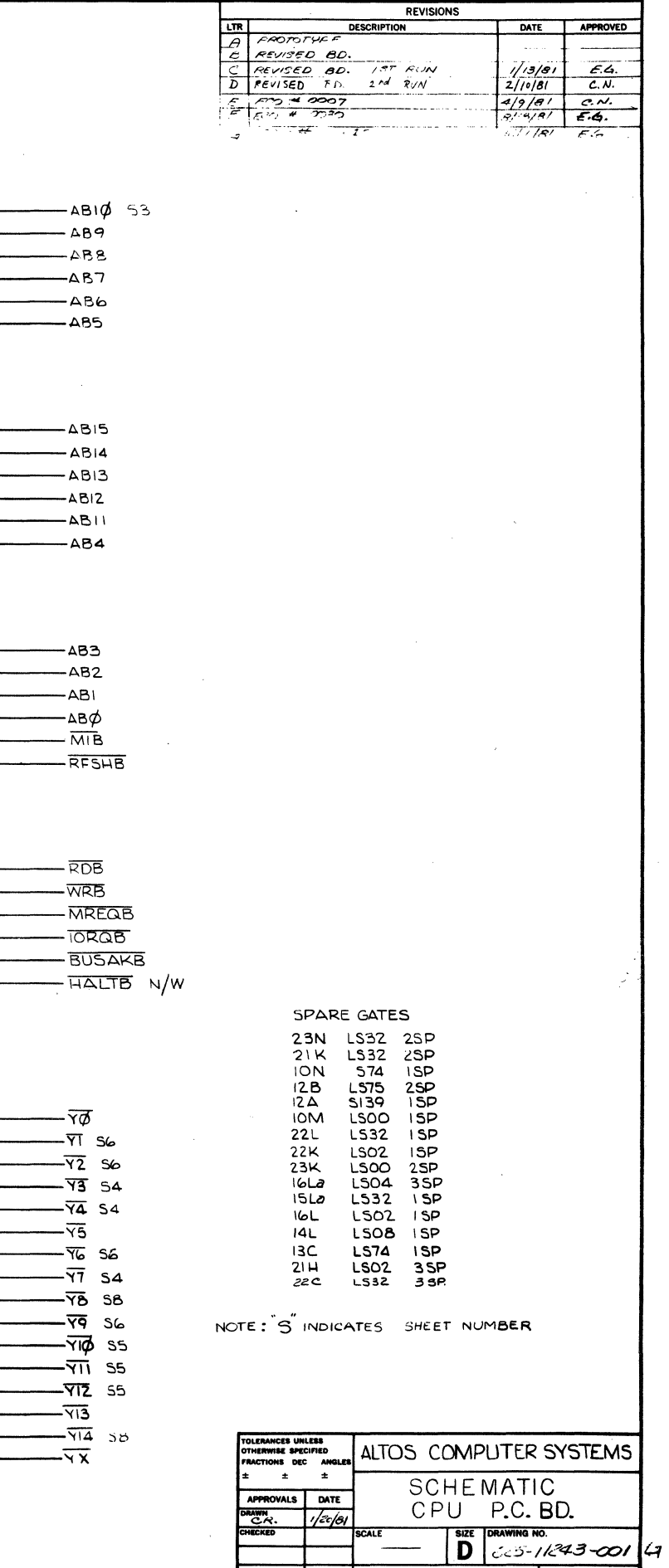

DO NOT SCALE DRAWING SHEET | OF 6

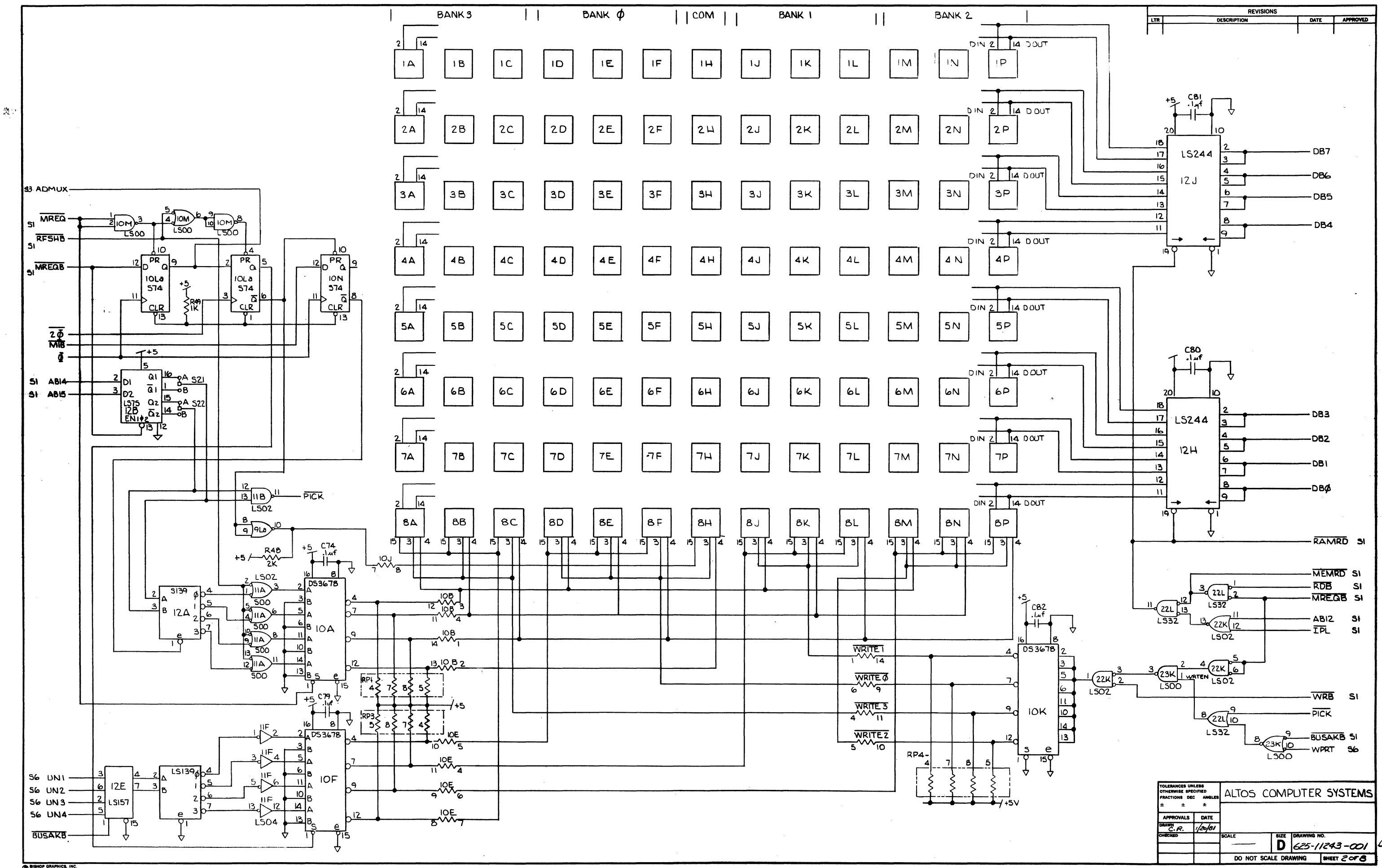

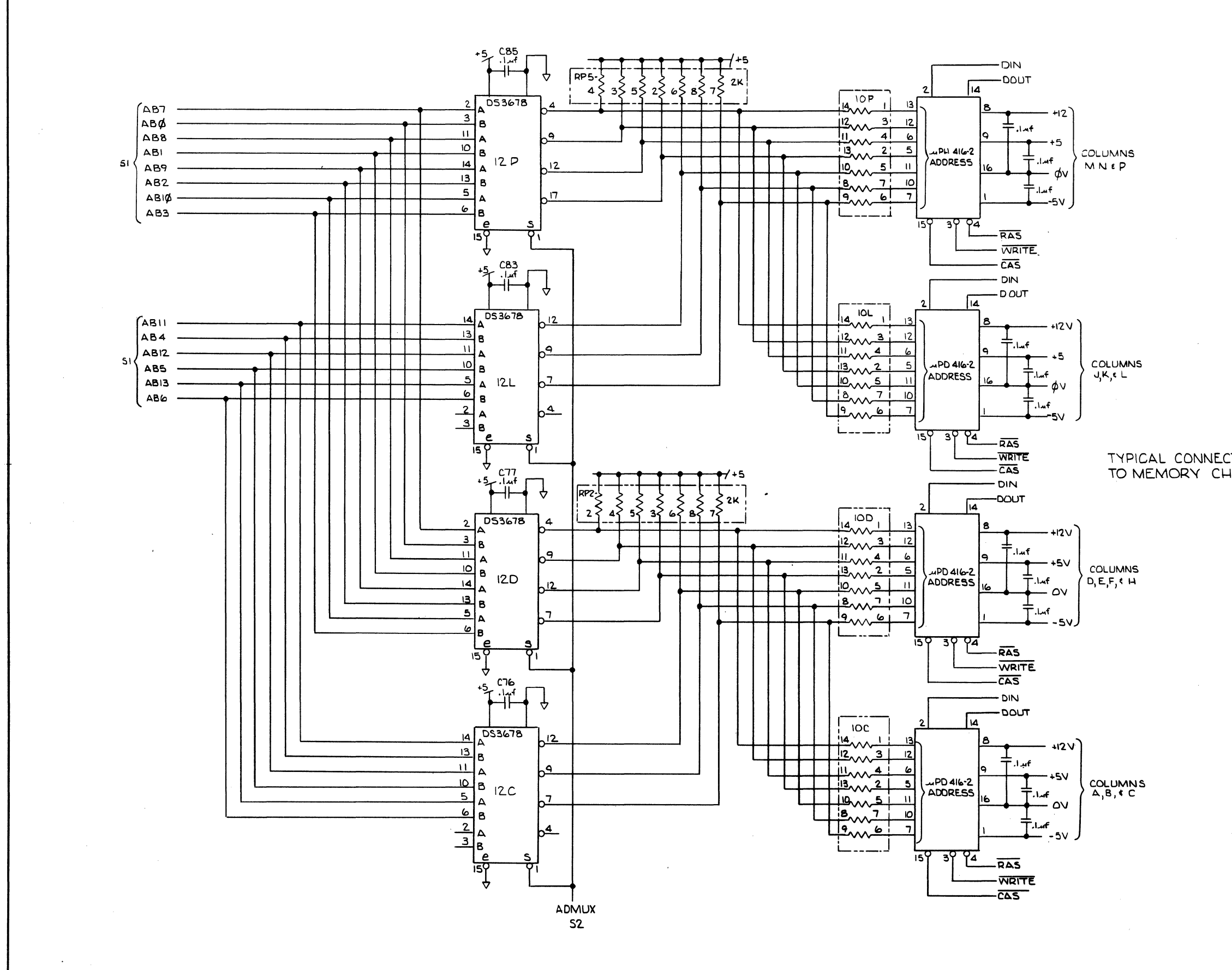

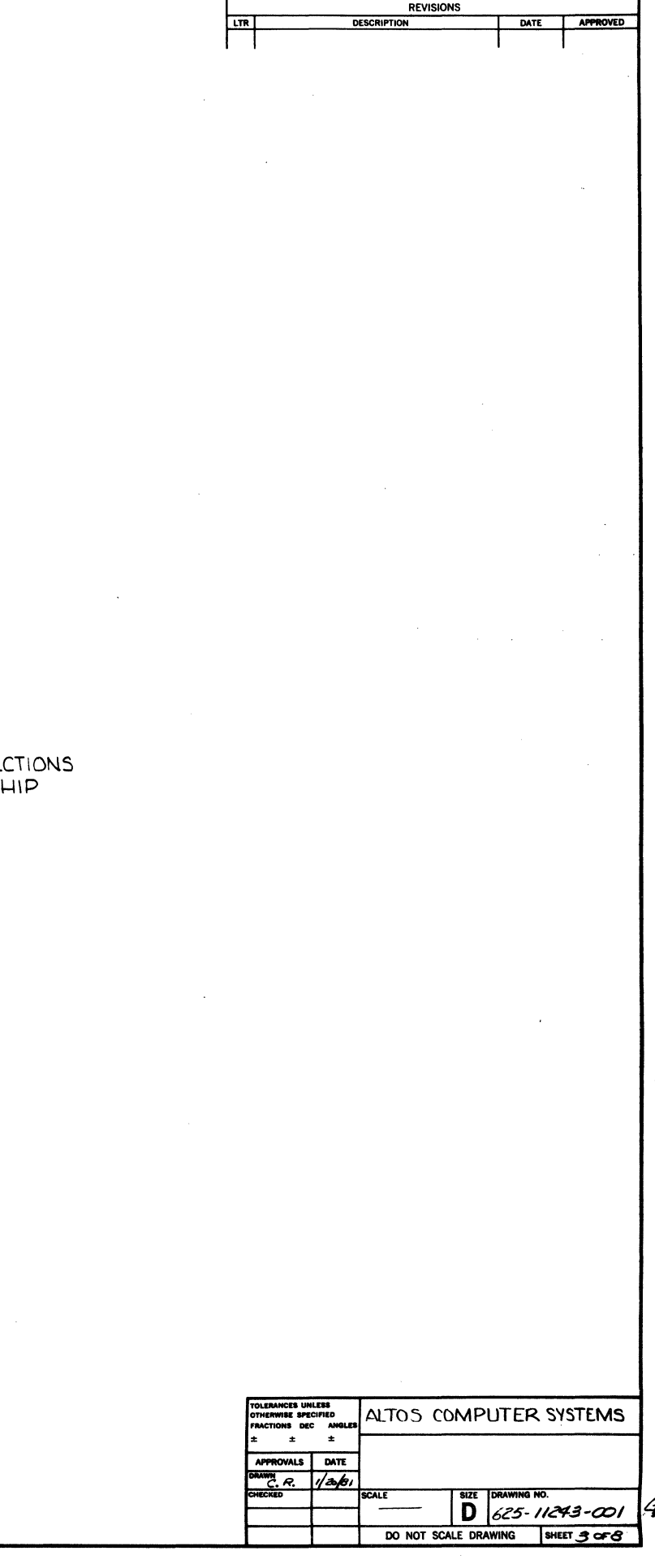

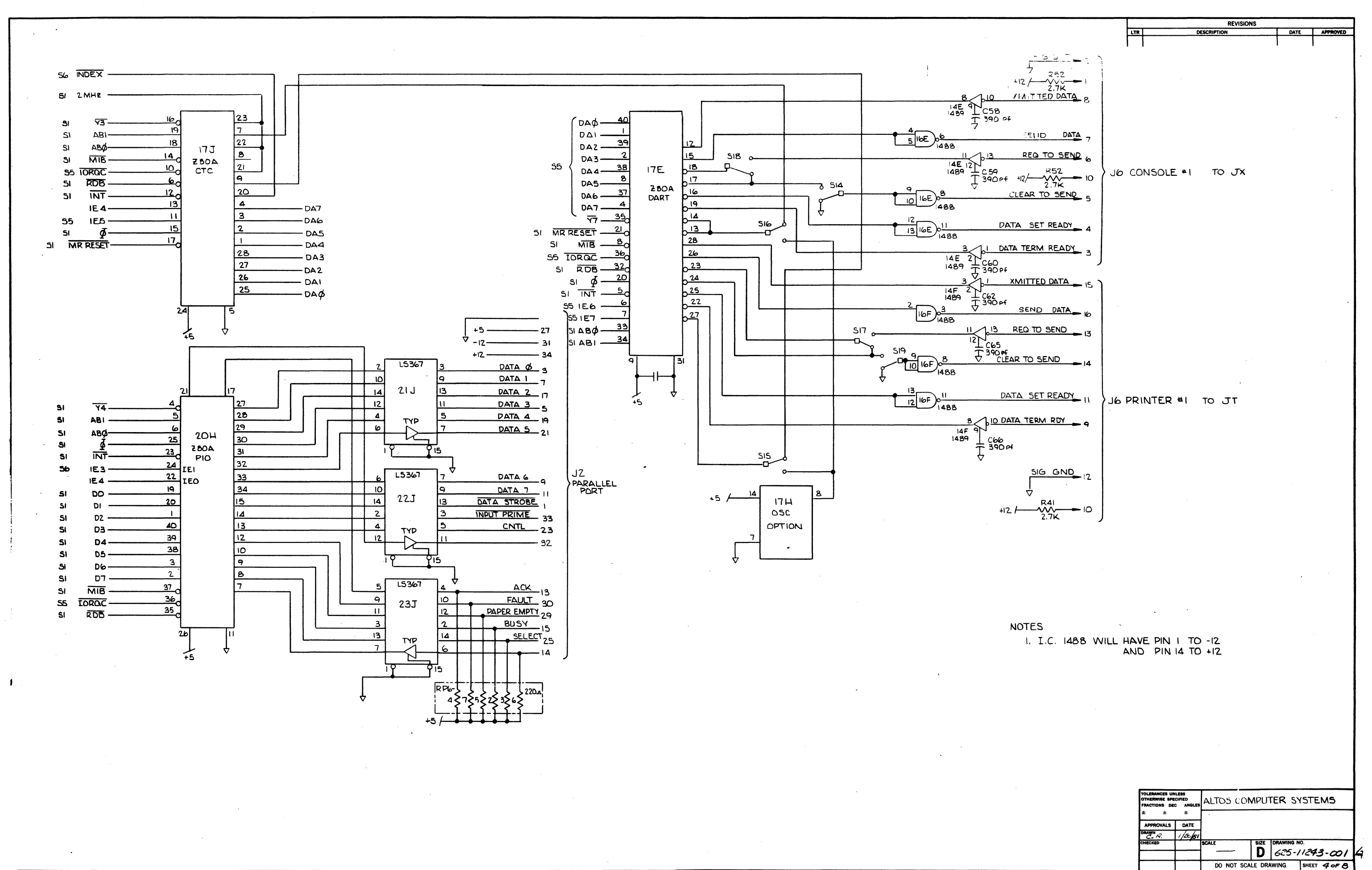

BISHOP GRAPHICS, INC.

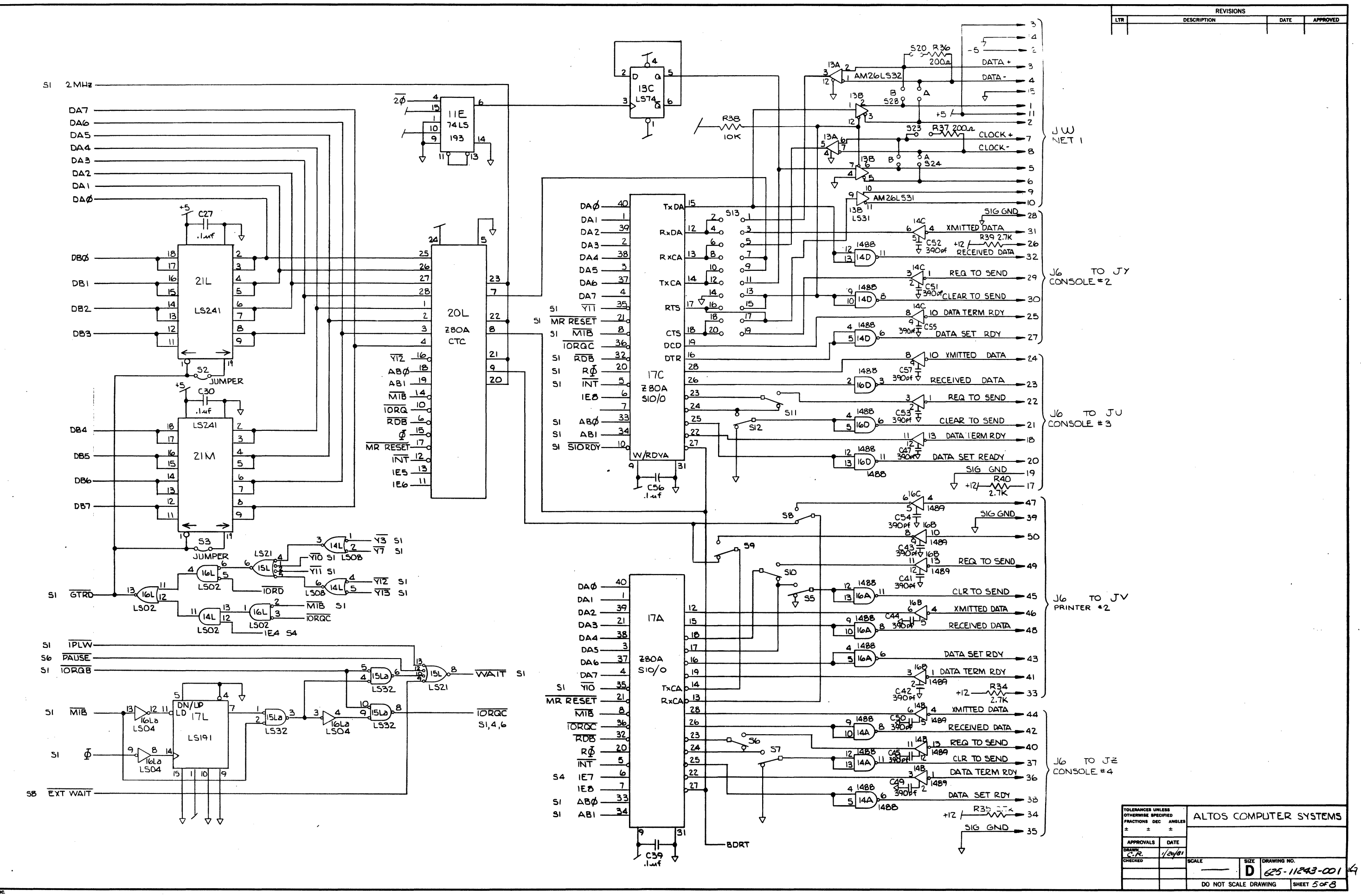

SHOP GRAPHICS, INC.

 $\label{eq:1} \mathcal{D}_{\mathcal{M}}(\mathcal{C}) = \mathcal{C}(\mathcal{A}(\mathcal{C})) \mathcal{C}(\mathcal{C}(\mathcal{C})) \mathcal{C}(\mathcal{C}(\mathcal{C})) \mathcal{C}(\mathcal{C}(\mathcal{C})) \mathcal{C}(\mathcal{C}(\mathcal{C})) \mathcal{C}(\mathcal{C}(\mathcal{C}(\mathcal{C})))$ 

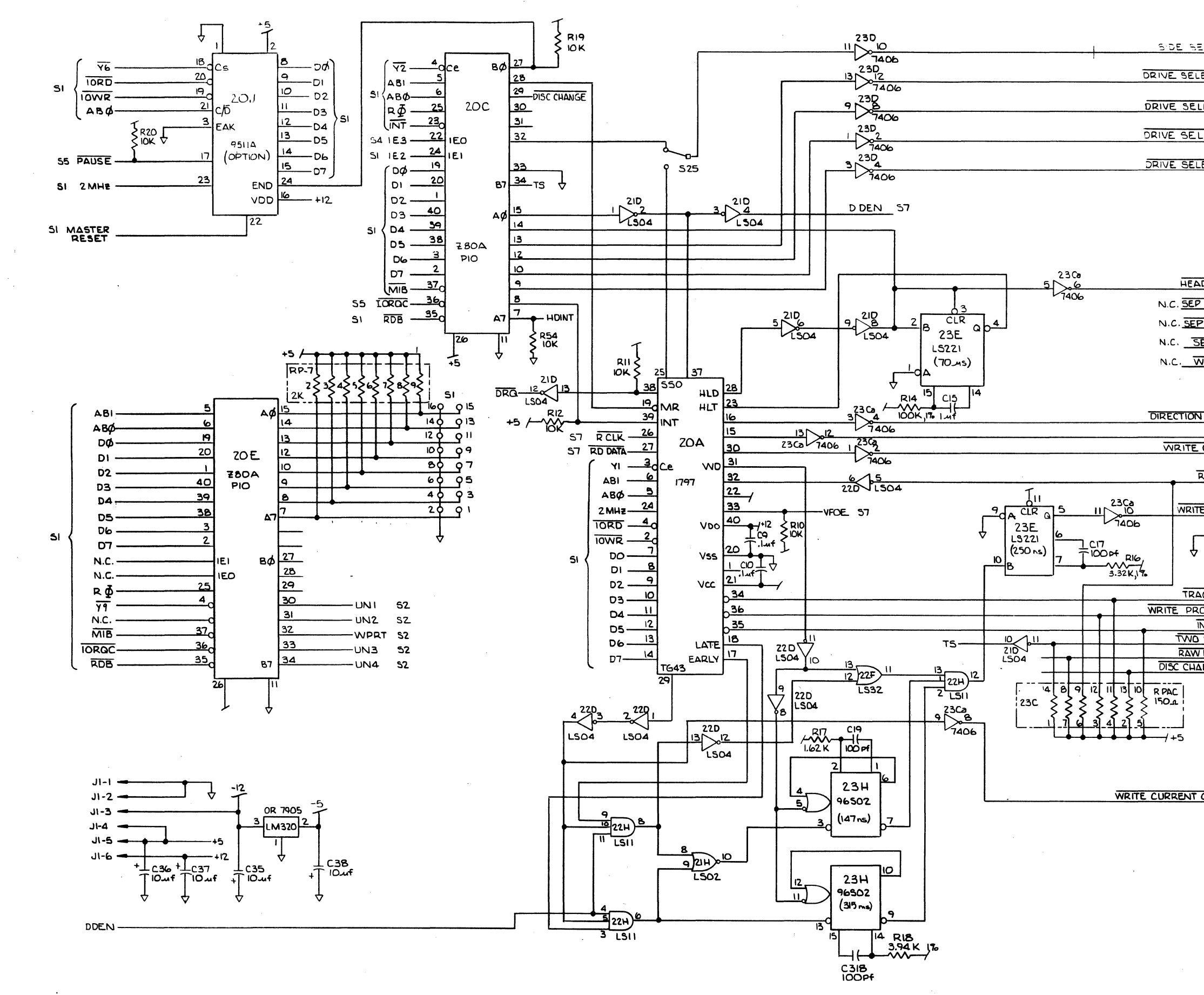

BISHOP GRAPHICS, INC.

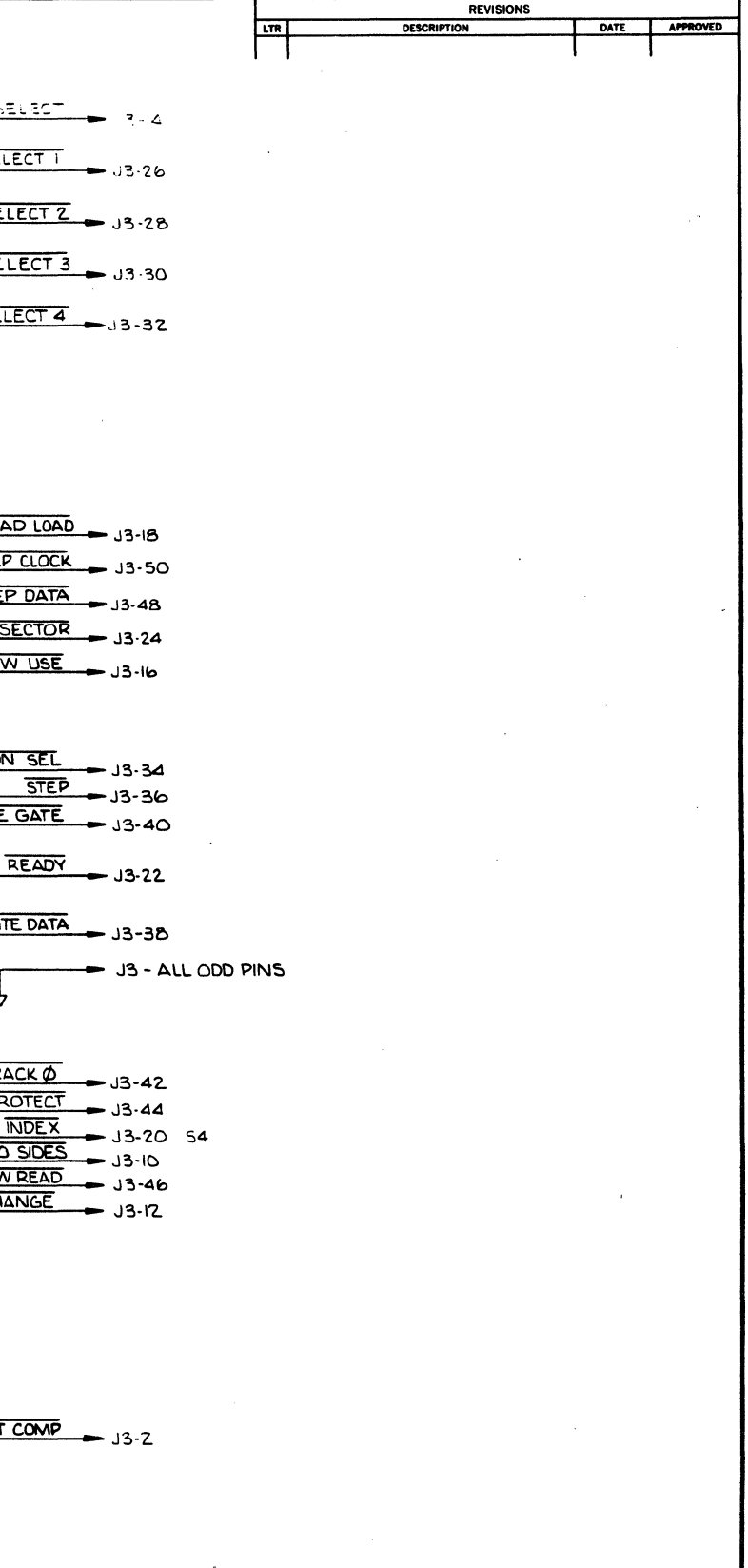

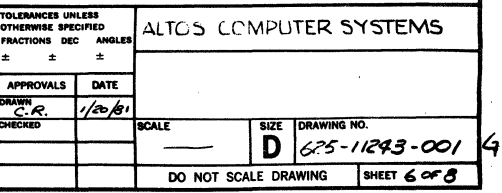

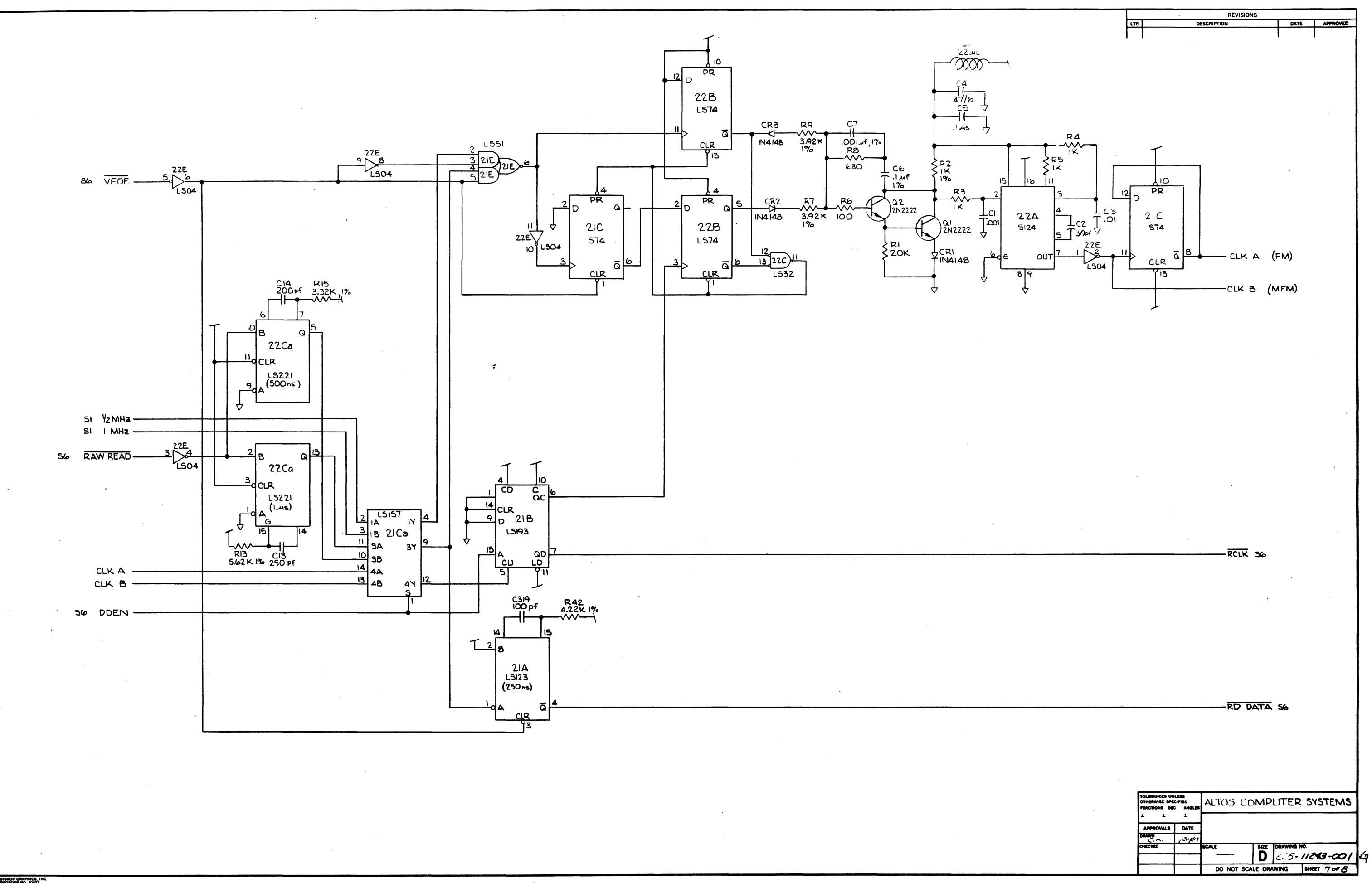

<sup>3</sup> Navor GRAPHICS, IN

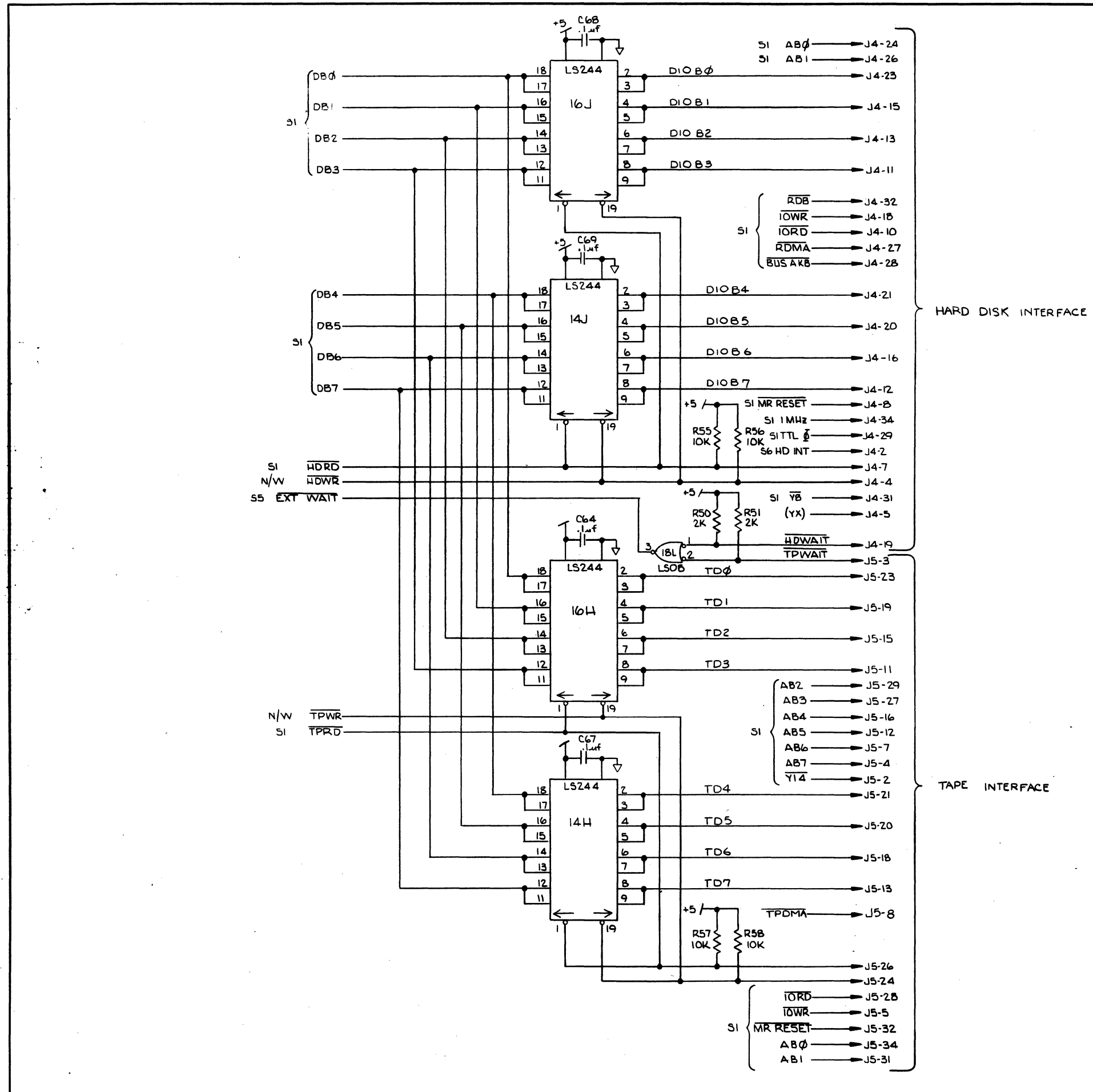

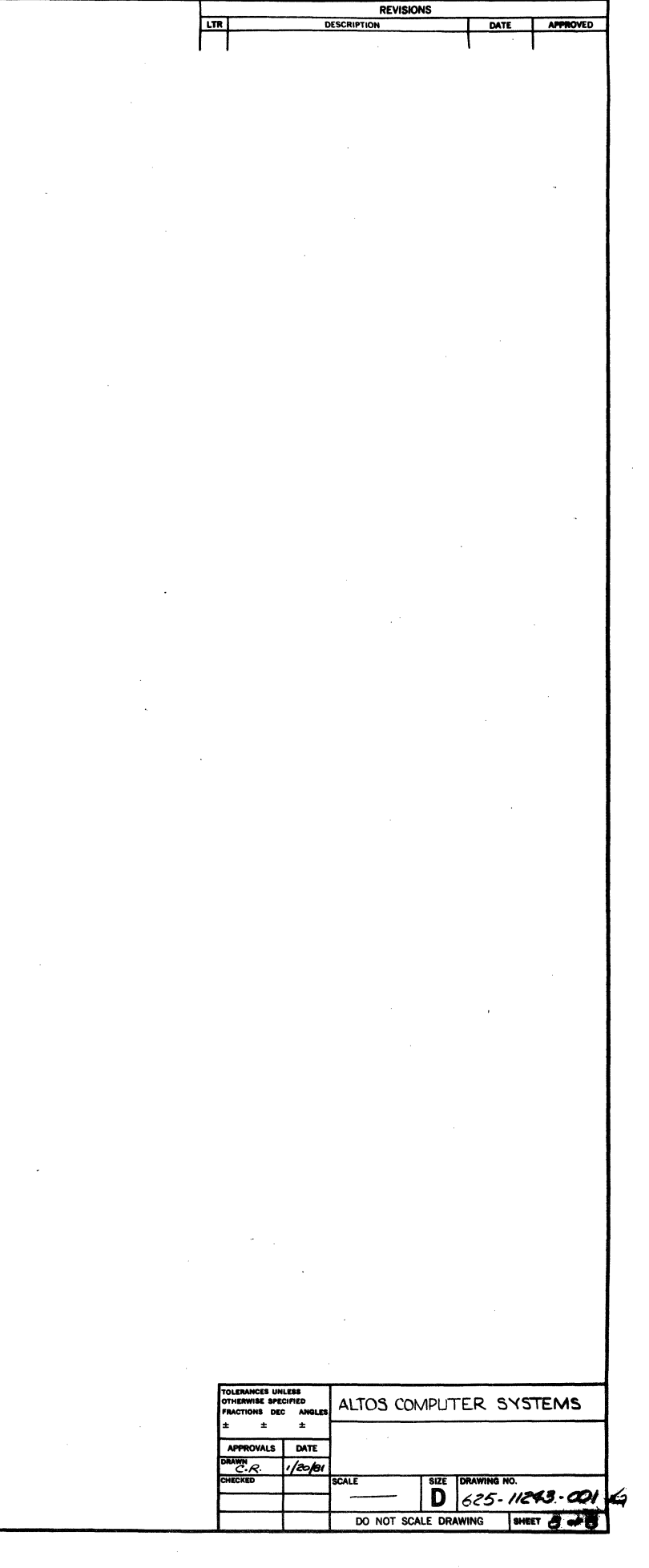

EIGHT-INCH HARD DISK CONTROLLER SCHEMATICS

 $\sim$   $\sim$ 

 $\Delta \phi$ 

 $\mathcal{L}^{\text{max}}_{\text{max}}$ 

 $\sim 10^{-10}$  $\sim 100$  $\sim 100$  km s  $^{-1}$ 

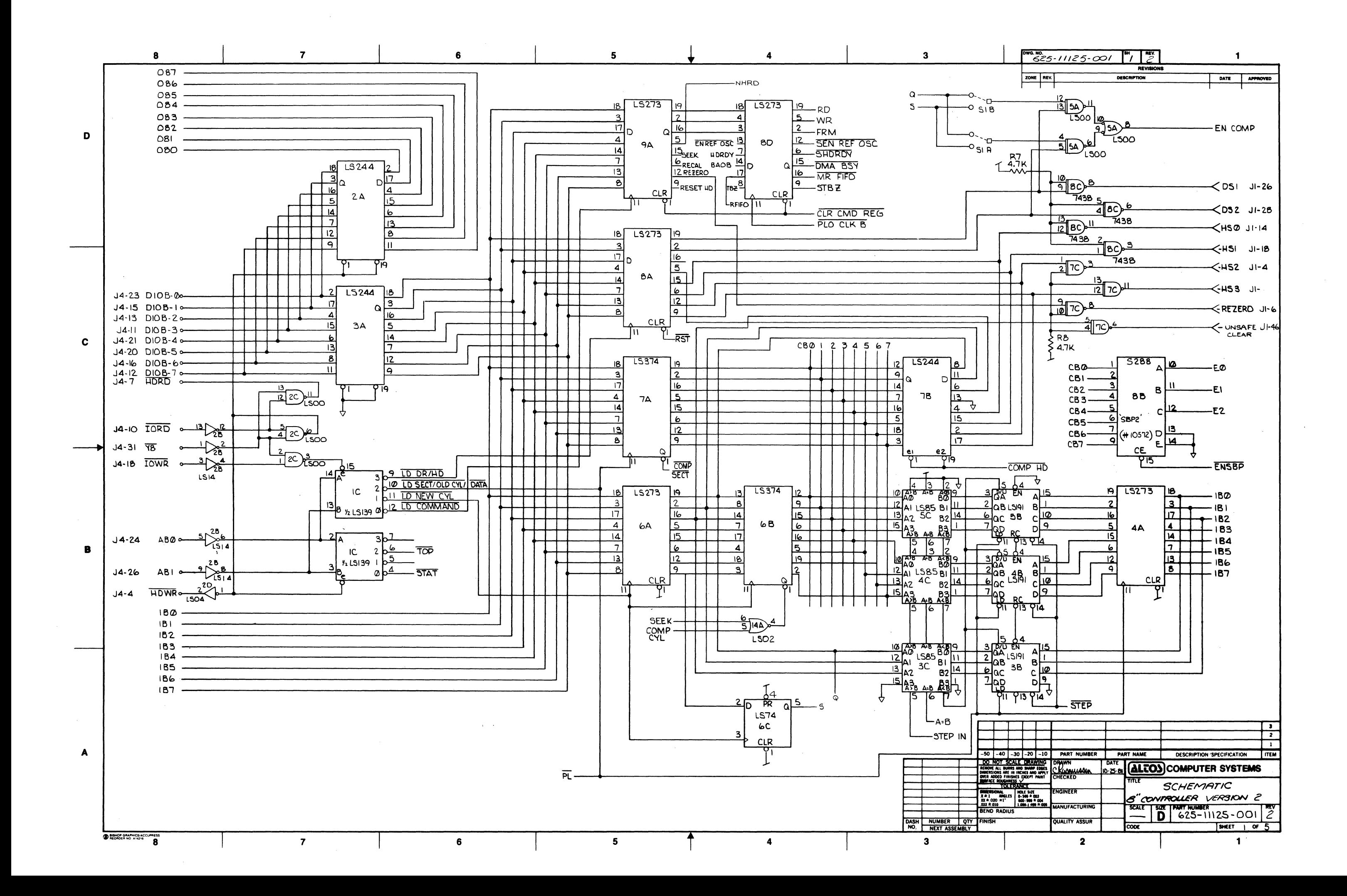

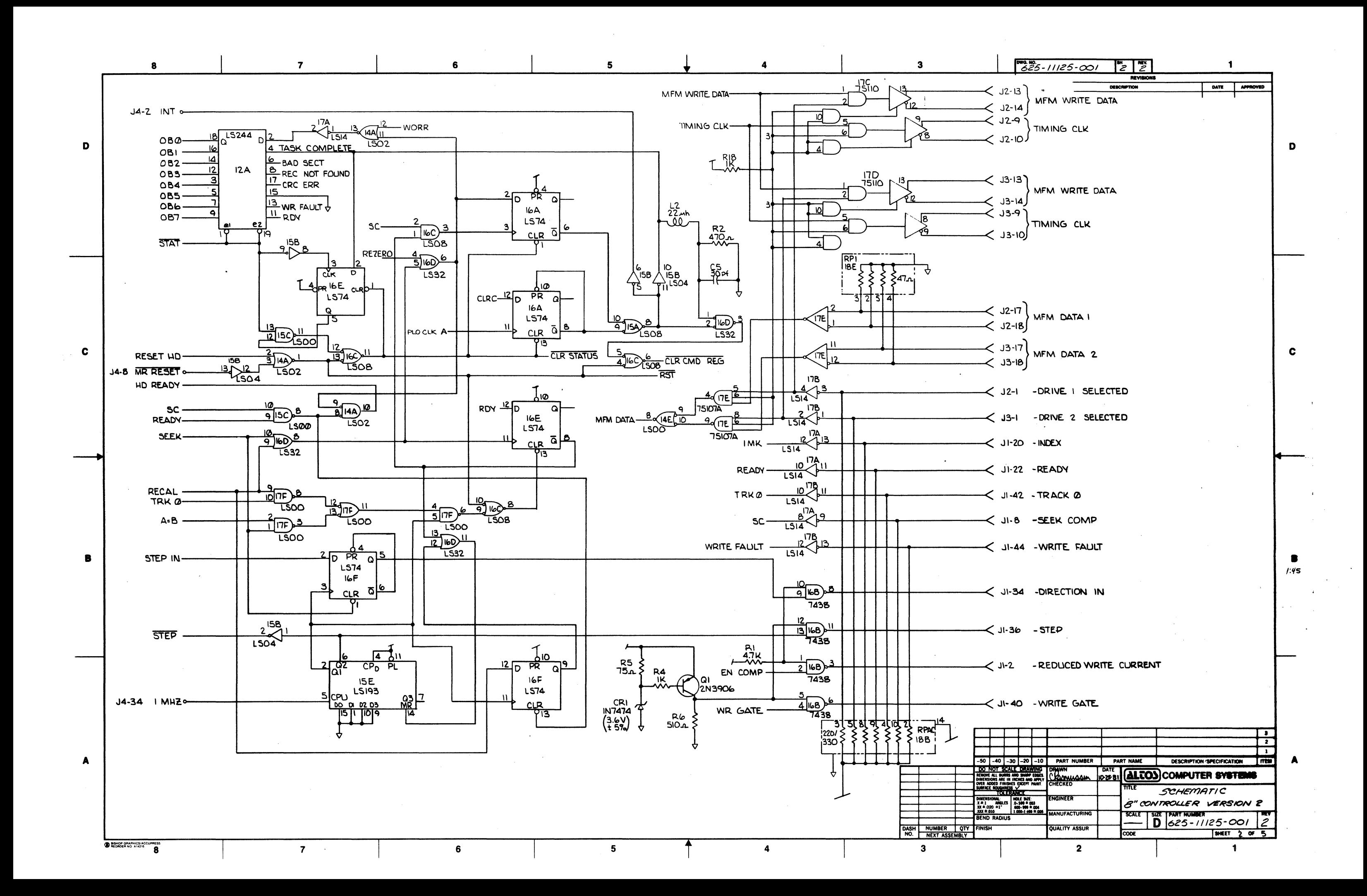

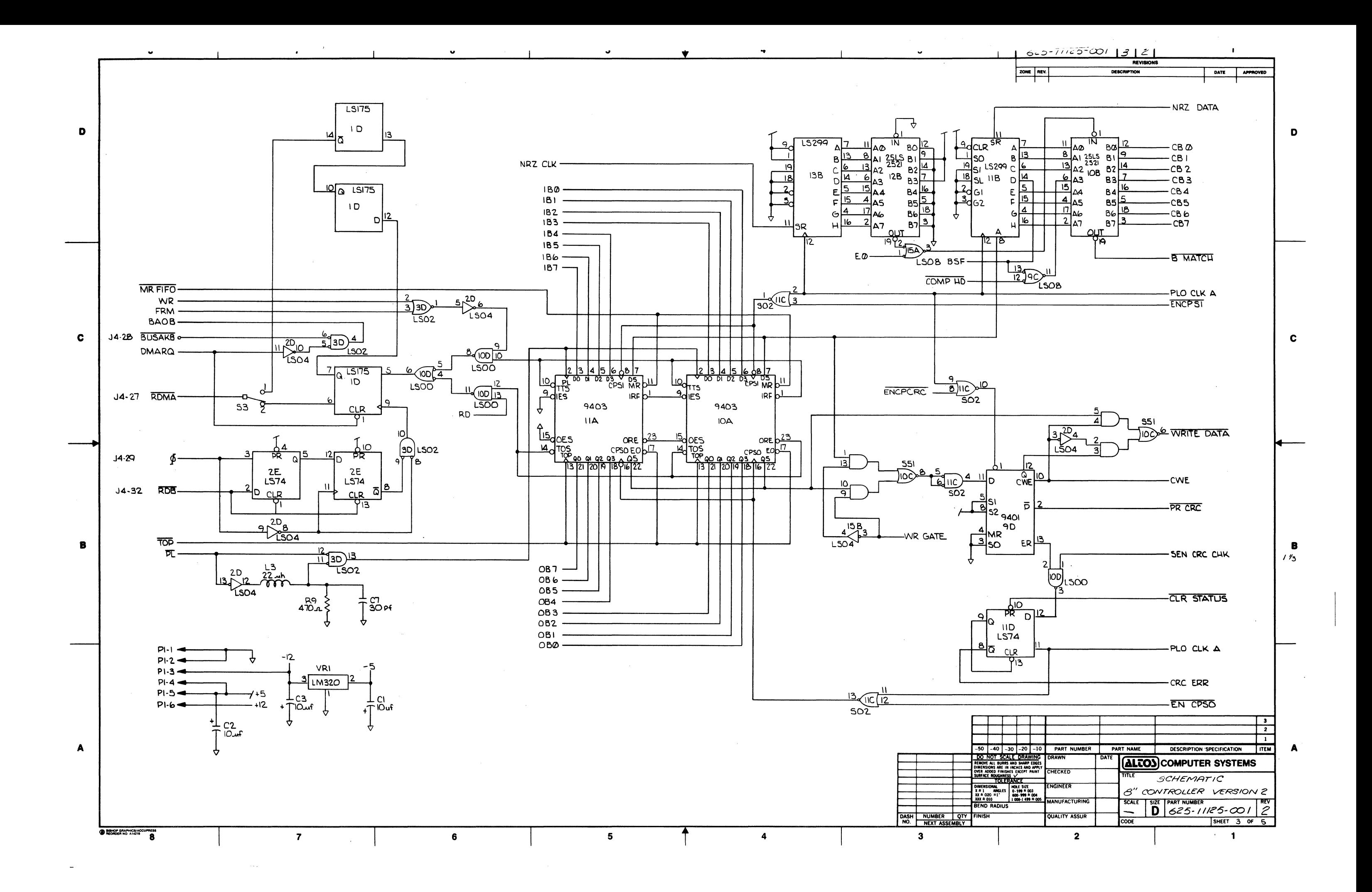

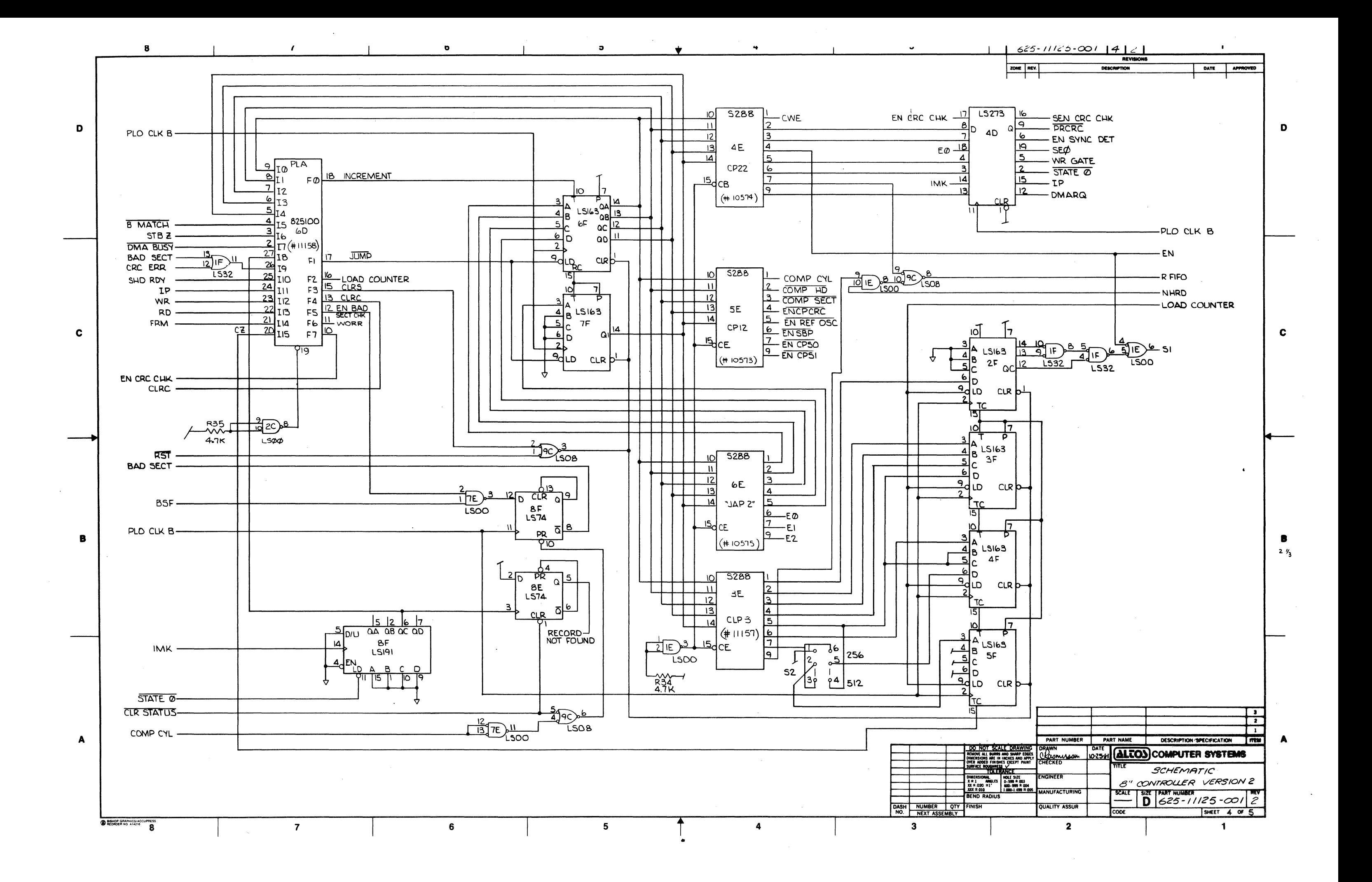

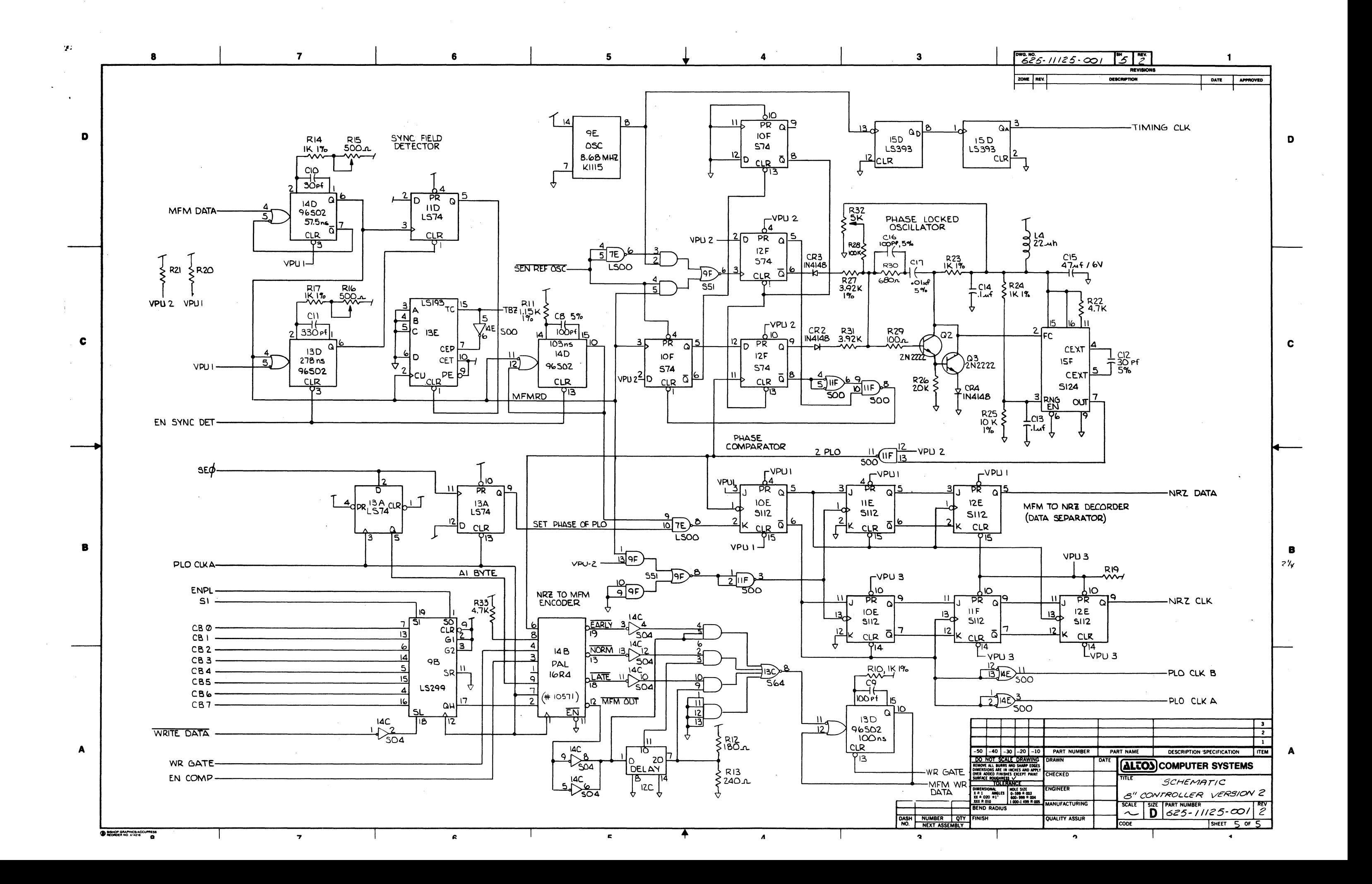

XENTEK POWER SUPPLY SCHEMATICS

 $\mathcal{L}^{\text{max}}_{\text{max}}$ 

 $\sim 10^7$ 

 $\sim 10^{-1}$ 

 $\sim$   $\sim$ 

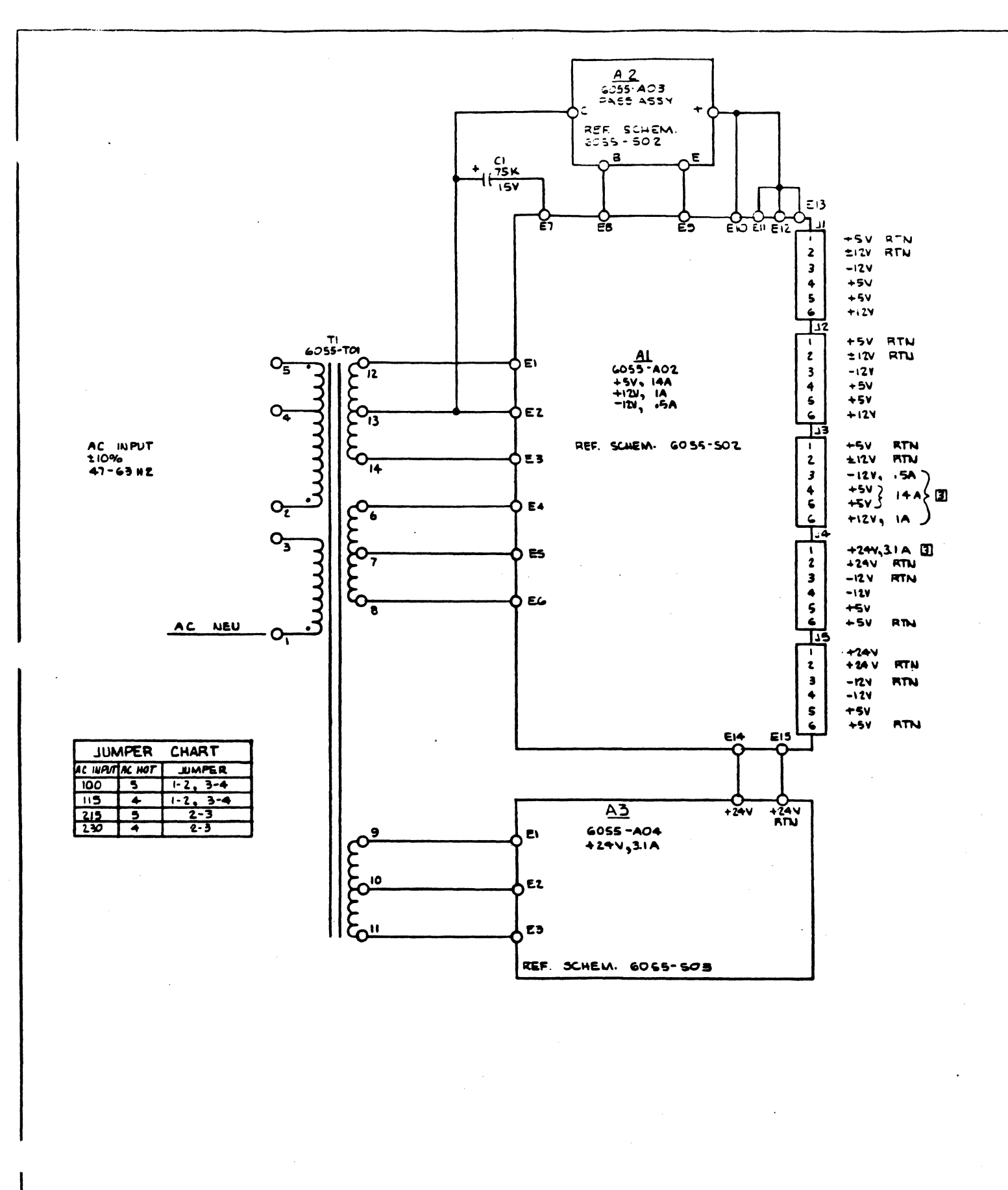

**3 TOTAL CURRENT SUPPLIED BY ALL CONNECTORS. E. ALL CAPACITANCE VALUES IN MICROFARADS** 1. REF. DOCUMENTS: 6055 - 801, 6055 - 502, 6055 - 503

**A RECEPTION COMMENT** 

NOTES: UNLESS OTHERWISE SPECIFIED.

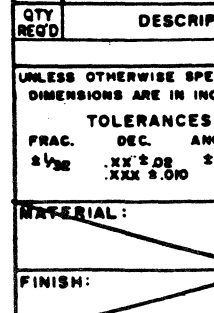

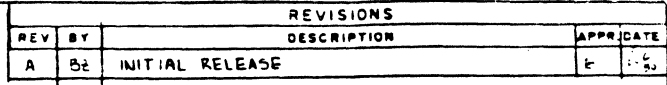

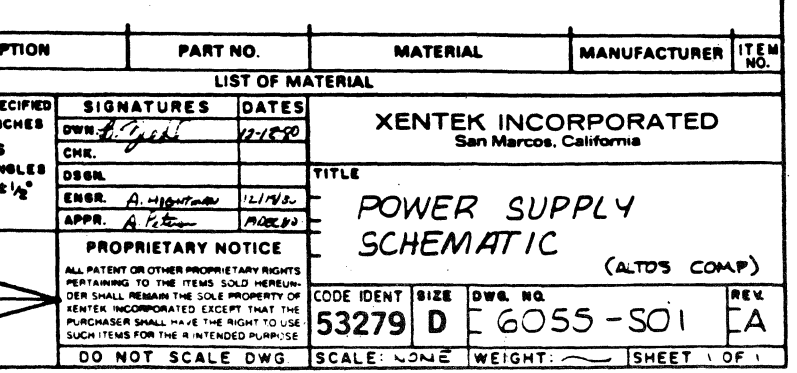

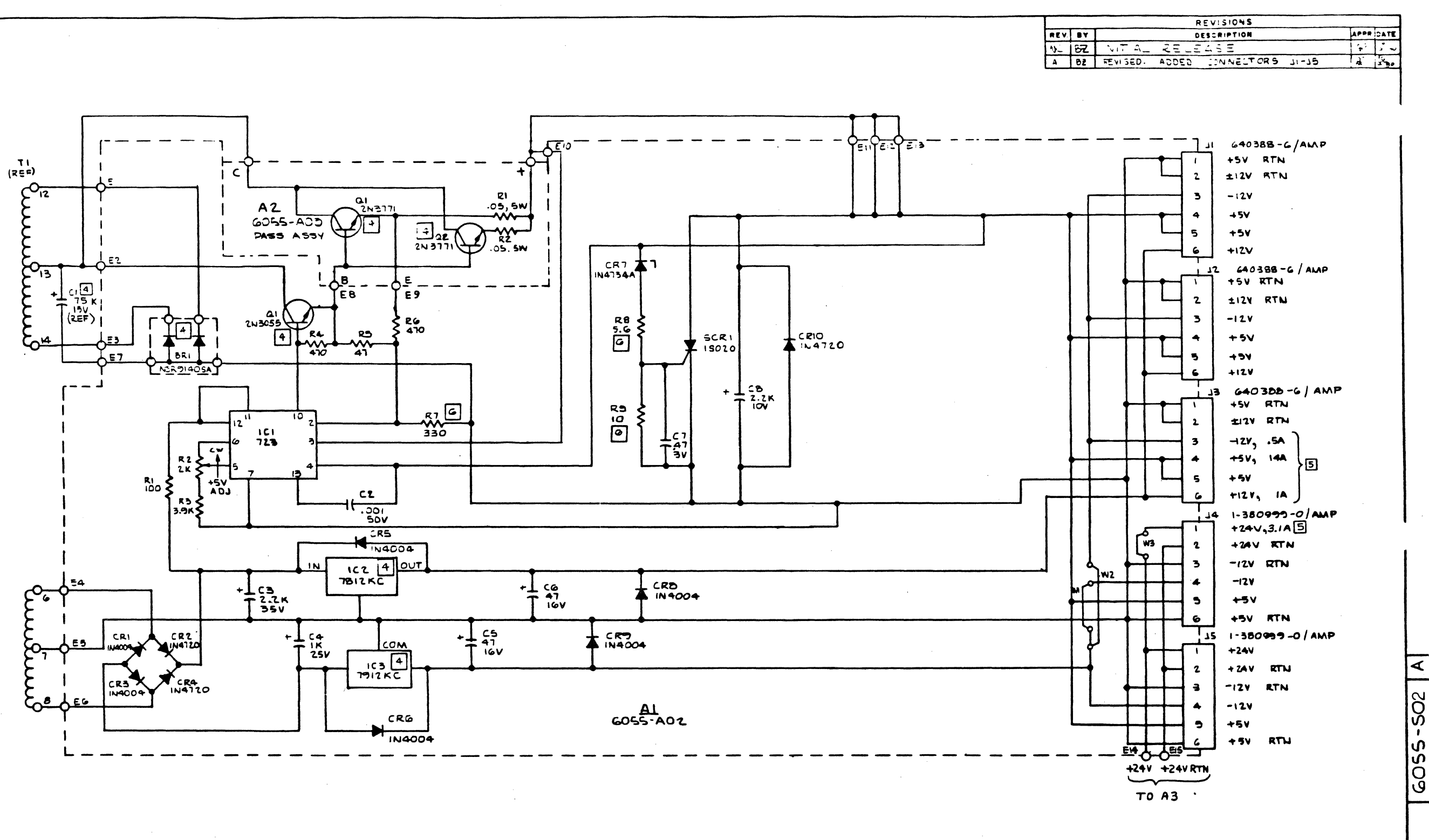

COMPONENT TEST SELECT  $\sqrt{\frac{6}{5}}$ TOTAL CURRENT SUPPLIED BY ALL CONNECTORS. 4 COMPONENT MOUNTED ON HEATSINK OR CHASSIS. 3. ALL RESISTANCE VALUES IN OHMS 15% 12W. 2. ALL CAPACITANCE VALUES IN MICROFARADS. 1. REF. DOCUMENTS: 6055-802, 6055-803, 6055-501. NOTES' UNLESS OTHERWISE SPECIFIED.

 $\sqrt{\frac{9}{2}}$ DESCRIPT UNLESS OTHERWISE SPECI DIMENSIONS ARE IN INCI **TOLERANCES** FRAC. DEC. AN  $x \vee_{36} x \vee_{333} x \vee_{300} x \vee_{35} x$ MAREBIAL : FINISH:

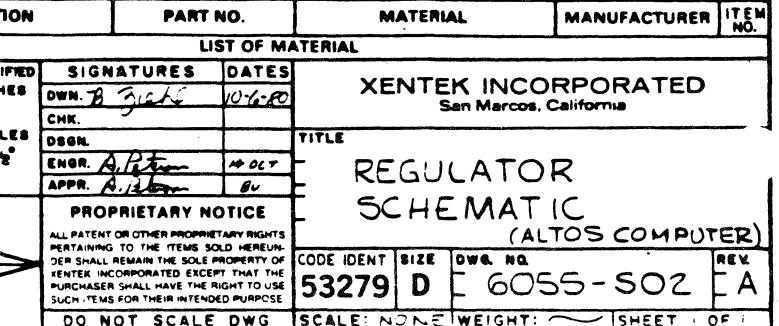

GOSS-SO<sub>2</sub>

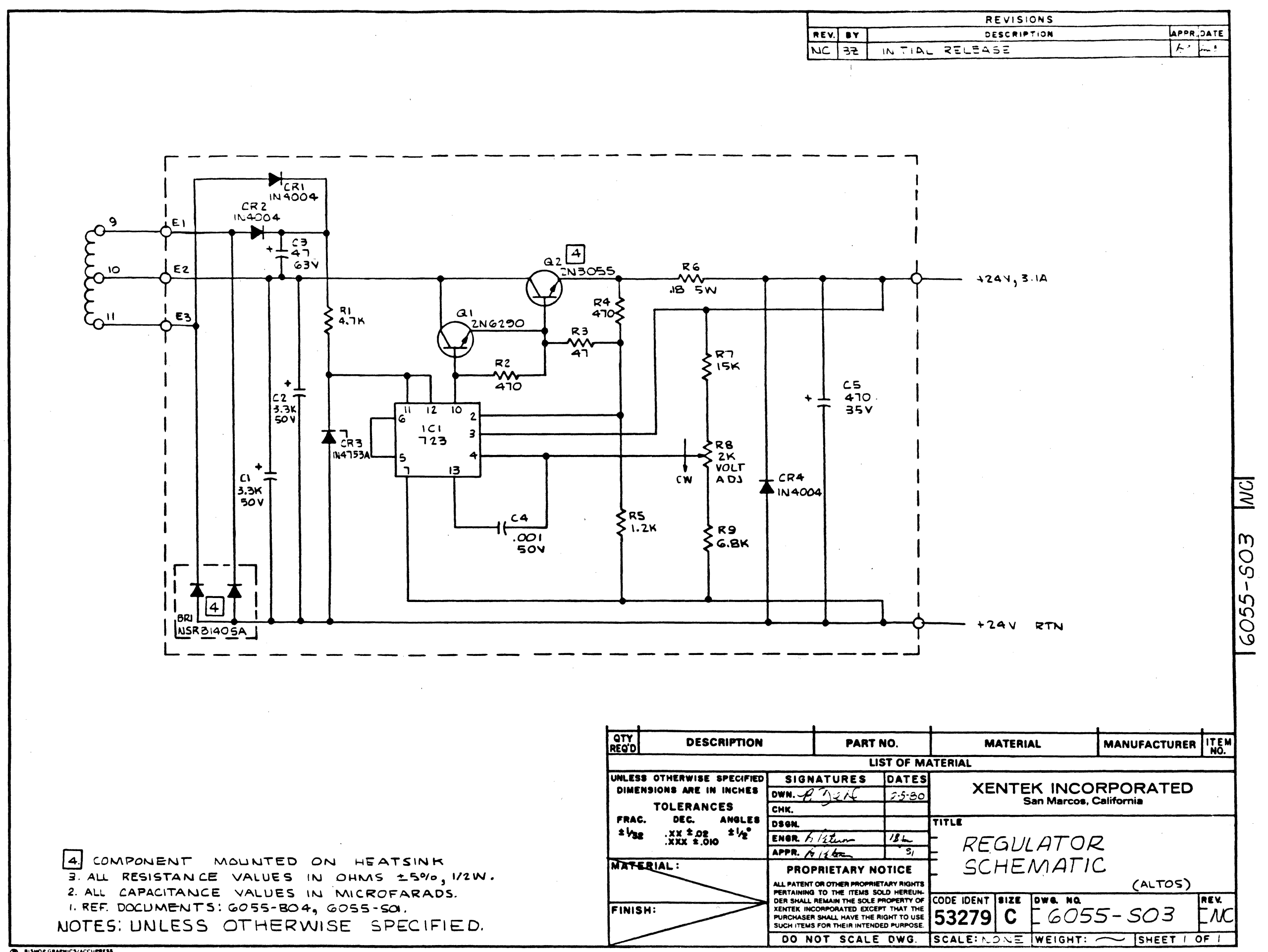

D BISHOP GRAPHICS/ACCUPRESS

 $\sim 10^{-1}$ 

REAR PANEL I/O PCB SCHEMATIC

 $\label{eq:2.1} \frac{1}{2} \int_{\mathbb{R}^3} \left| \frac{1}{2} \left( \frac{1}{2} \right) \right|^2 \, \mathrm{d} \mu \, \mathrm{d} \mu \, \$ 

 $\mathcal{L}^{\text{max}}_{\text{max}}$ 

 $\mathcal{L}^{\text{max}}_{\text{max}}$  and  $\mathcal{L}^{\text{max}}_{\text{max}}$ 

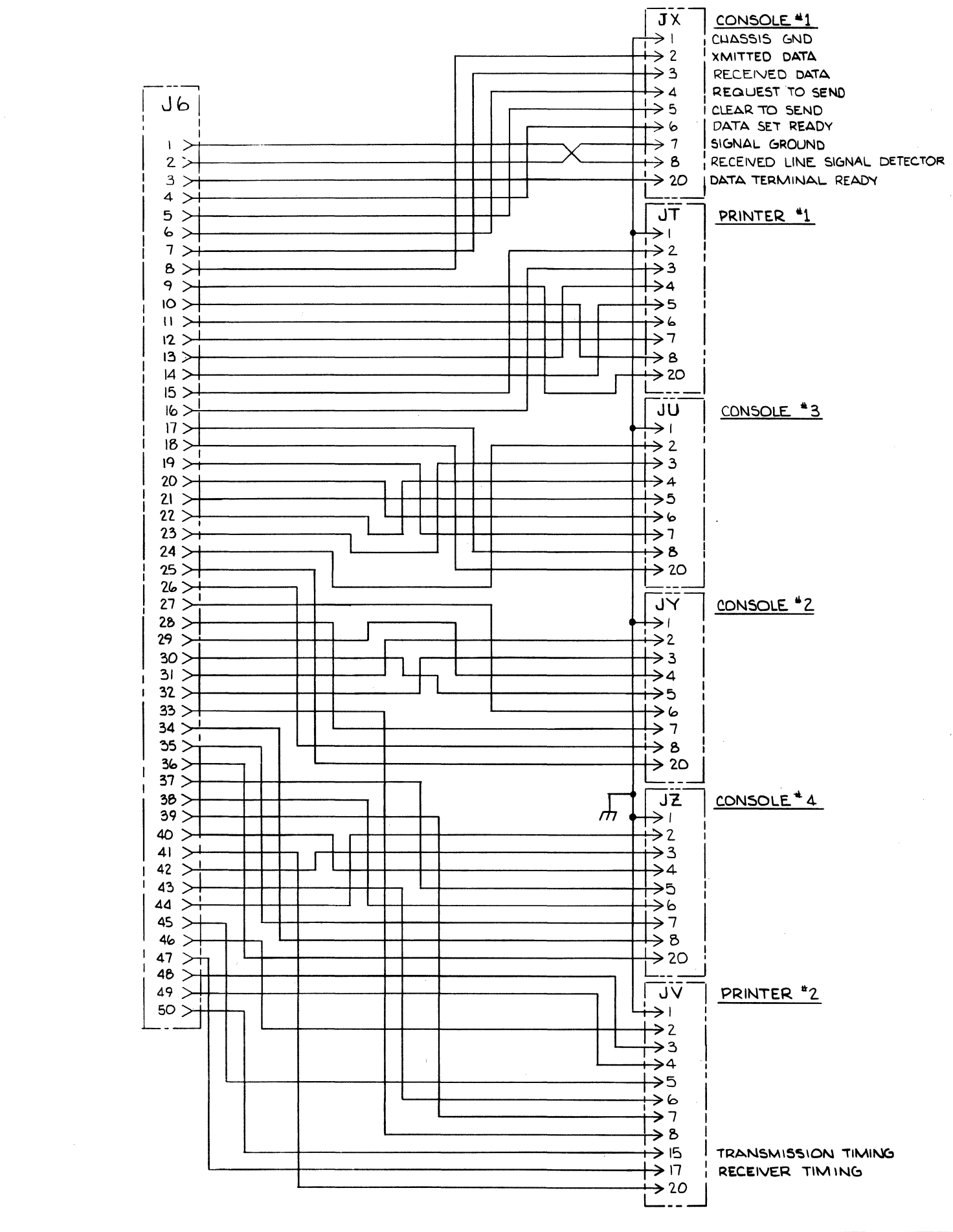

BISHOP GRAPHICS, INC.

 $\sim$ 

 $\sim 100$ 

 $\sim 10^7$ 

 $\sim$ 

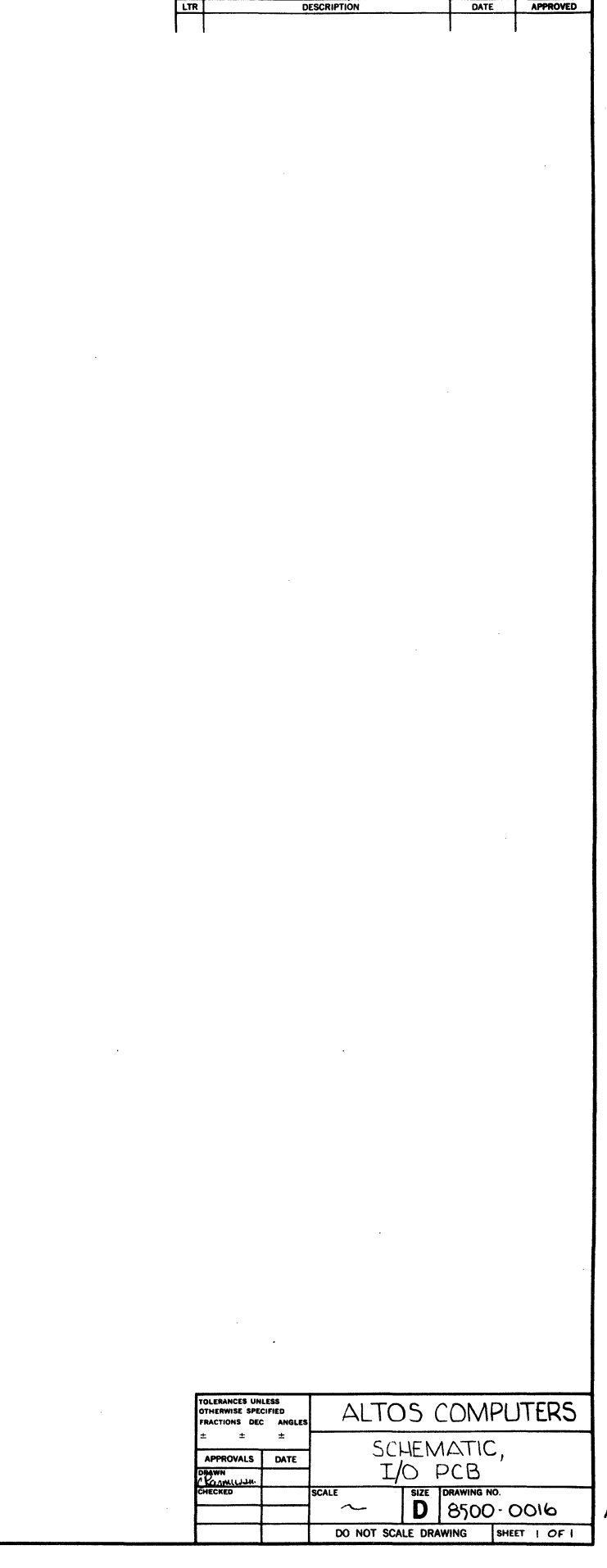

REVISIONS

Τ

 $\mathcal{A}$ 

 $\sim$ 

SHUGART SA1000 SCHEMATICS

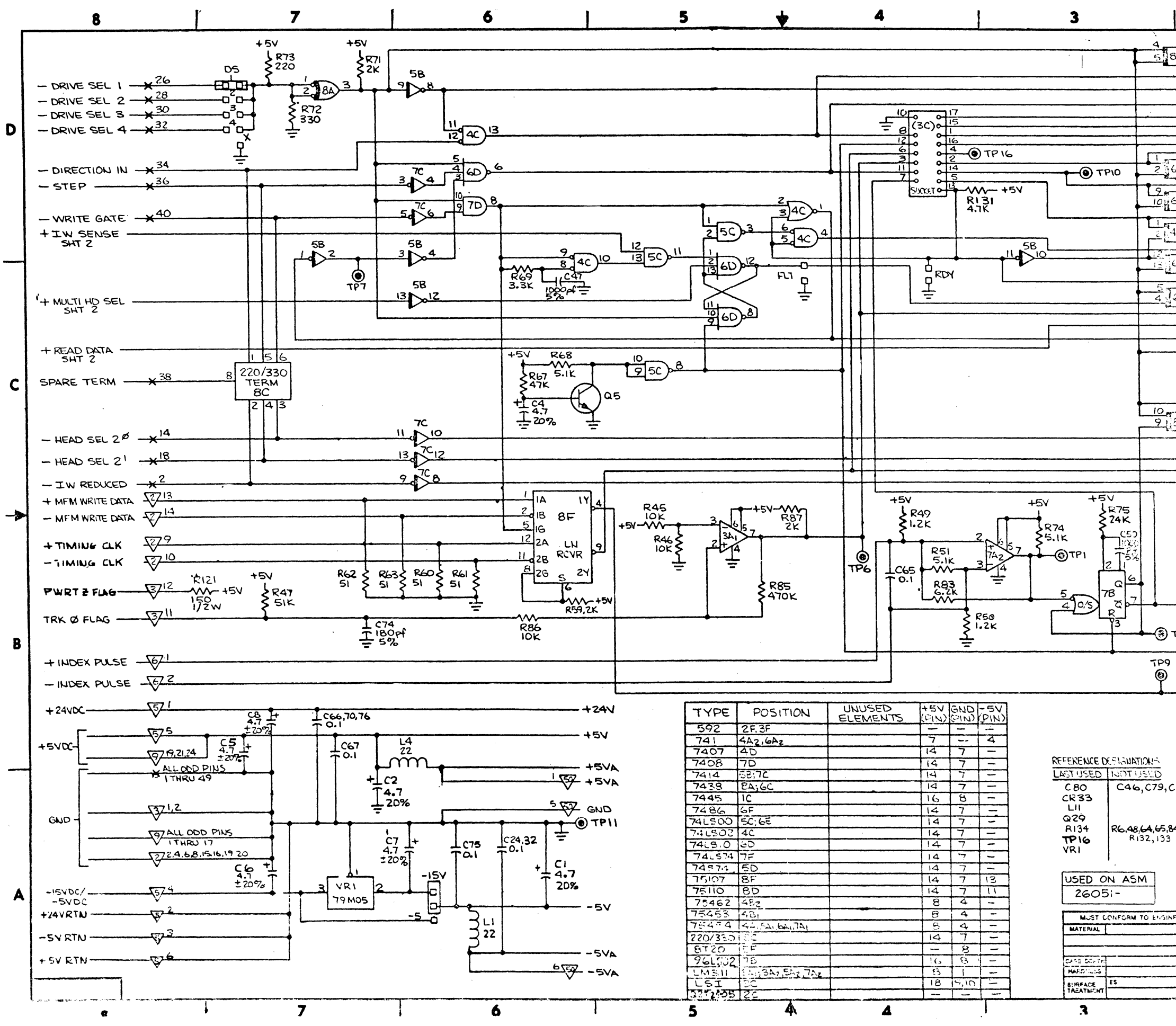

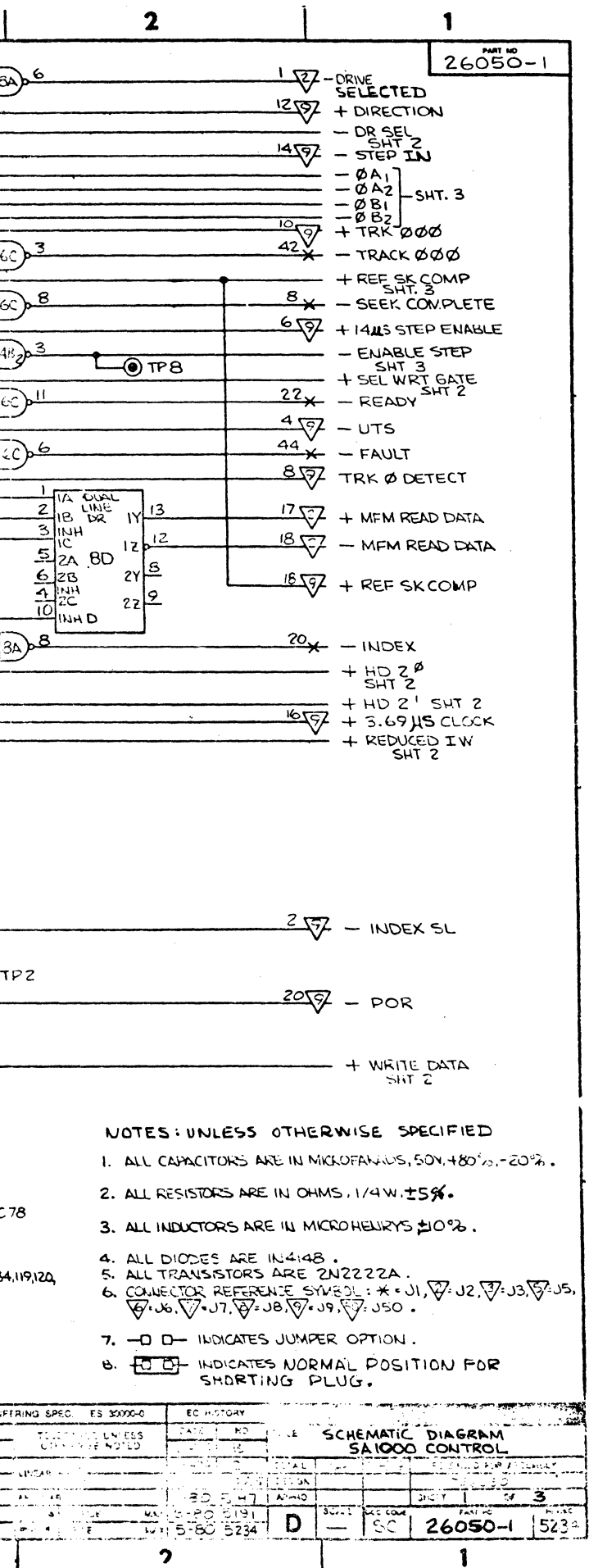

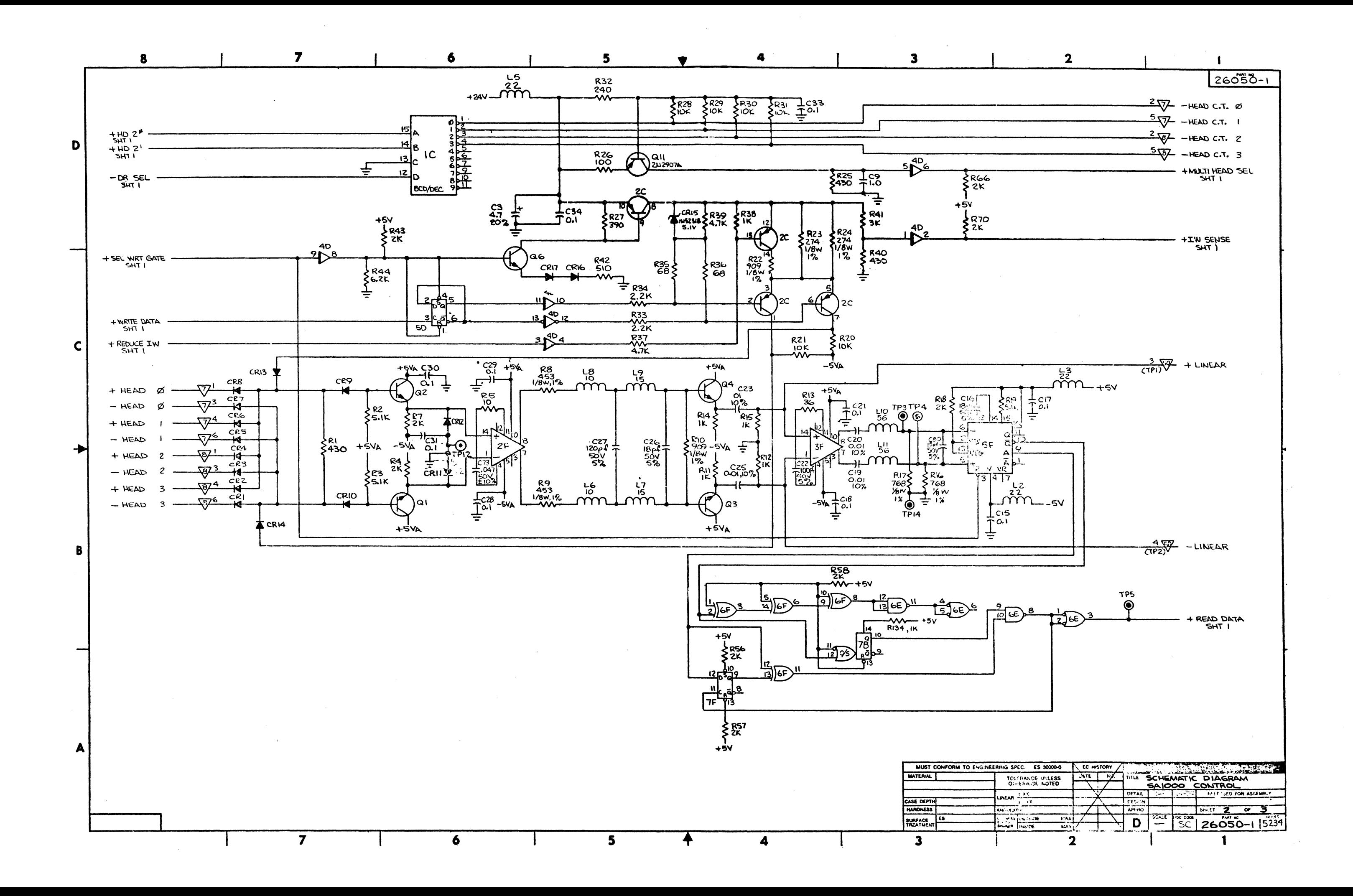

![](_page_59_Figure_0.jpeg)

![](_page_60_Figure_0.jpeg)

 $\sim 10^{-1}$ 

DISK CONTROLLER EIGHT INCH SCHEMATICS

![](_page_62_Figure_0.jpeg)

- st

![](_page_63_Figure_0.jpeg)

 $\mathbf{u}^{(1)}$ 

![](_page_63_Picture_177.jpeg)

Ιs

![](_page_64_Figure_0.jpeg)

lΘ

![](_page_65_Figure_0.jpeg)

 $\sim 10^{-1}$ 

![](_page_66_Figure_0.jpeg)

Altos Computer Systems World Headquarters 2360 Bering Drive San Jose, CA 95131 U.S.A. (408) 946-6700 Telex: 171562 ALTOS SJN

 $\label{eq:2.1} \mathcal{L}(\mathcal{L}^{\text{max}}_{\mathcal{L}}(\mathcal{L}^{\text{max}}_{\mathcal{L}}(\mathcal{L}^{\text{max}}_{\mathcal{L}}(\mathcal{L}^{\text{max}}_{\mathcal{L}^{\text{max}}_{\mathcal{L}}}))))$